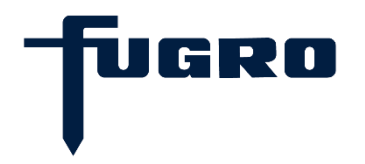

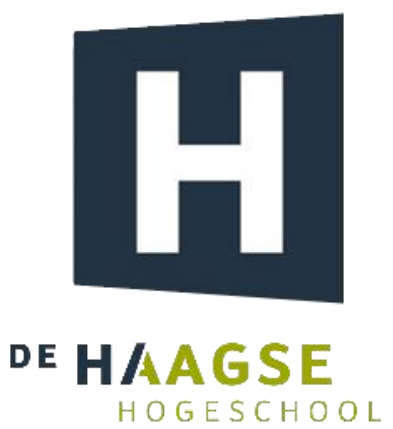

# **Afstudeerverslag**

*PC Workbook Digitalisatie* | Versie 1 | 8-1-2021 Charlie Vierling (15086038)

# **Afstudeerverslag**

# **PC Workbook Digitalisatie**

*Auteur: Charlie Vierling Student nummer: Opleiding: HBO-ICT Software Engineering Opleidingsinstituut: De Haagse Hogeschool Begeleidend examinator: R. van der Krogt Expert examinator: J. Habraken Opdrachtgever: P. Laidlar & J. Baston-Pitt Bedrijfsbegeleider: G. Sicuro Bedrijf: Fugro Datum: 08-01-2021 Afstudeerperiode: 31-08-2020 – 08-01-2021*

# **Referaat**

Vierling, Charlie, PC Workbook Digitalisatie, Leidschendam, Fugro, 2020/2021.

Afstudeerverslag van Charlie Vierling, geschreven in het kader van het afstuderen bij de opleiding HBO-ICT Software Engineering aan de Haagse Hogeschool in Den Haag.

Het verslag behandelt het proces dat is doorlopen tijdens de afstudeerperiode van Charlie Vierling bij Fugro in Leidschendam. Deze opdracht stond in het teken van het digitaliseren van een legacy administratief bedrijfsproces tot een applicatie.

# **Voorwoord**

Dit afstudeerverslag is geschreven door Charlie Vierling. Dit verslag is geschreven in het kader van mijn afstuderen aan de opleiding HBO-ICT Software Engineering aan de Haagse Hogeschool te Den Haag. De opdracht is gegeven door Fugro te Leidschendam en is uitgevoerd in de periode van 31 augustus 2020 tot en met 8 januari 2021.

Ik wil graag Fugro bedanken voor het beschikbaar stellen van de afstudeeropdracht, in het bijzonder dhr. G. Vierling voor het naar mij uitreiken over deze kans. Mijn dank gaat ook uit naar dhr. G. Sicuro voor de fijne begeleiding en ondersteuning tijdens deze periode. Tevens wil ik mijn examinatoren dhr. R. van der Krogt en dhr. J. Habraken bedanken voor de gekregen feedback tijdens de stageperiode.

Charlie Vierling Rijswijk, 08-01-2021

# **Inhoudsopgave**

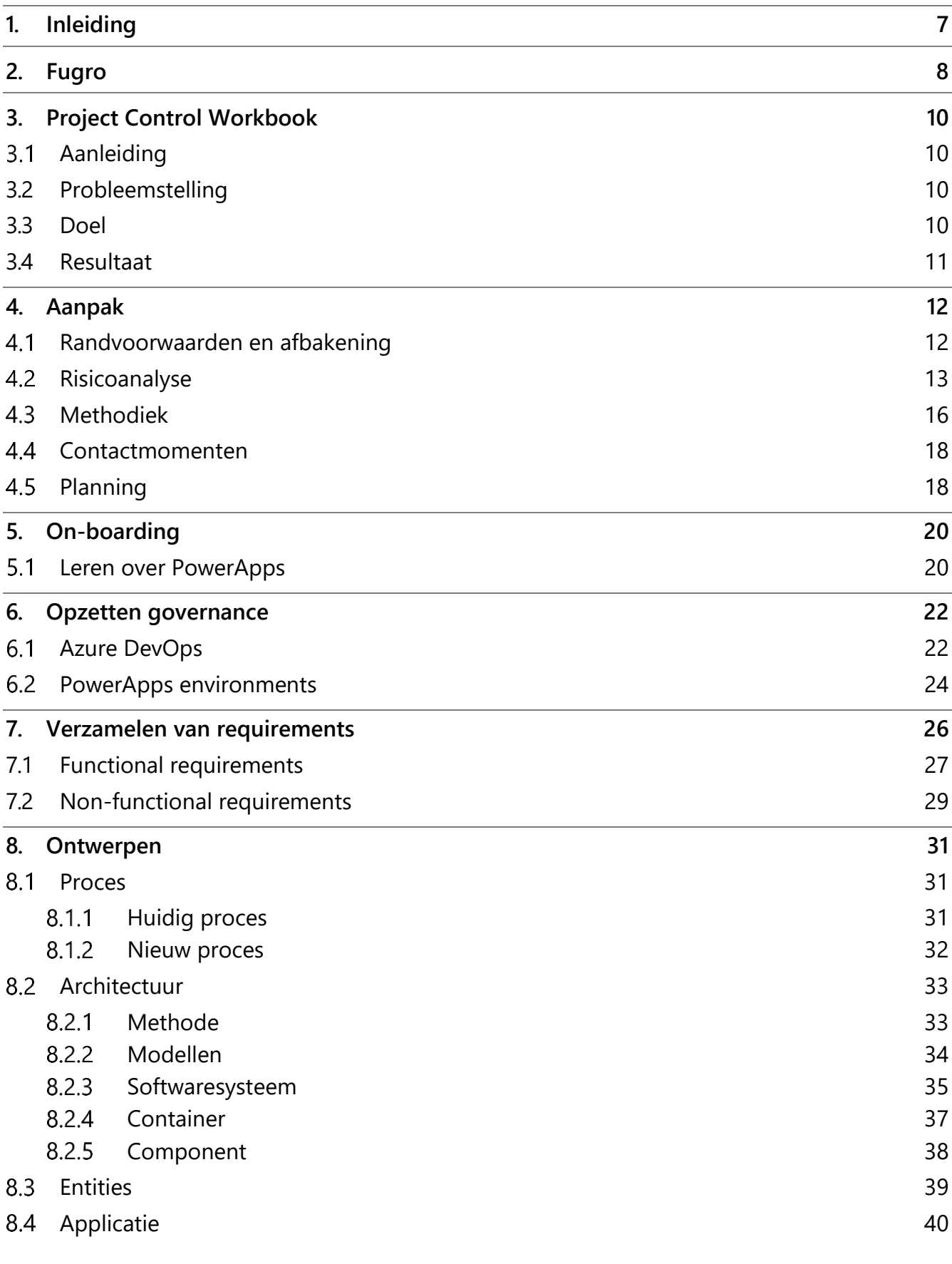

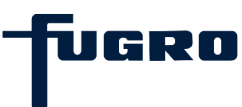

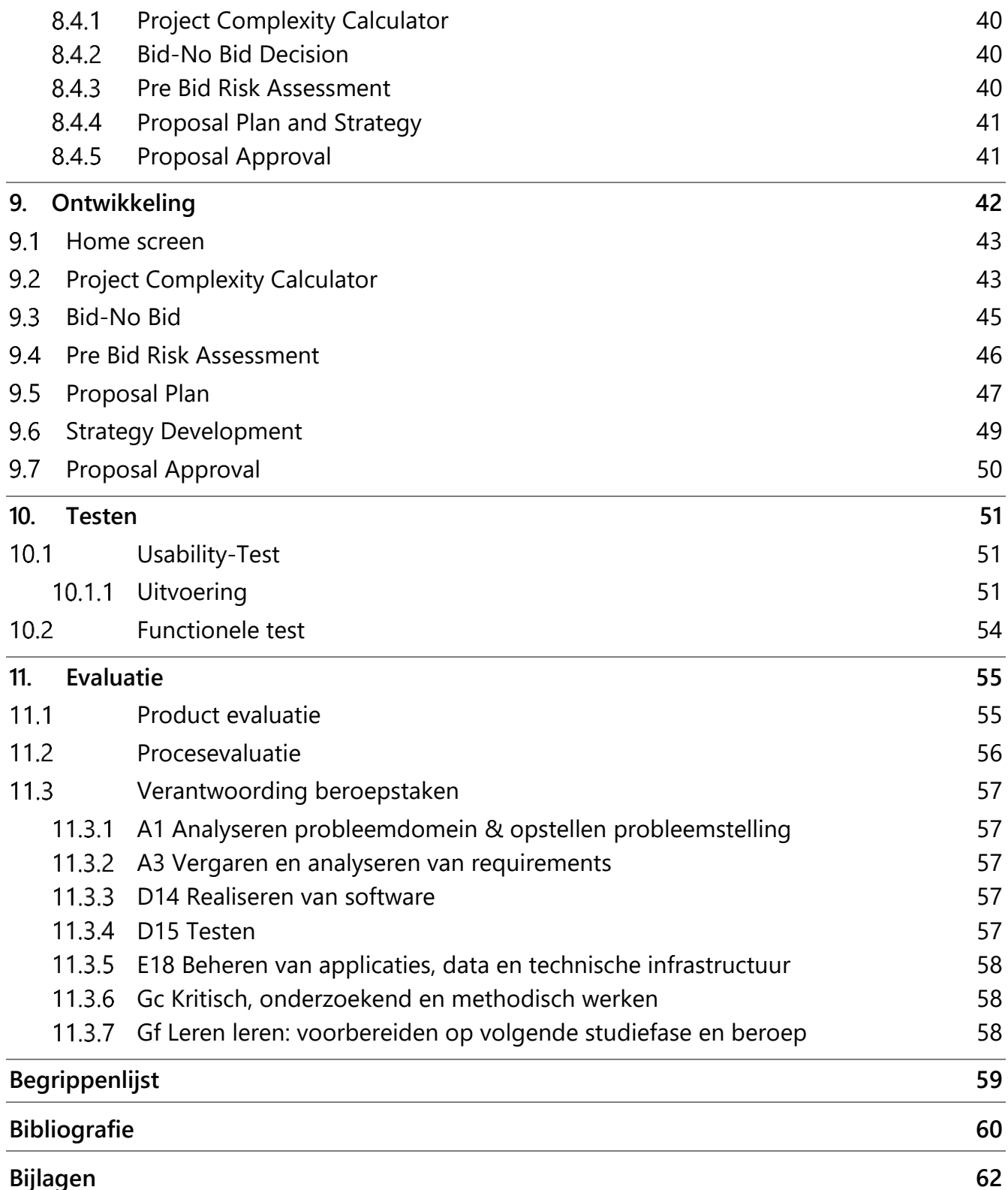

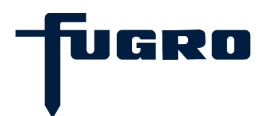

# <span id="page-6-0"></span>**1. Inleiding**

Fugro verwerkt de gegevens van bepaalde bedrijfsprocesessen momenteel in een Microsoft Excel spreadsheet. Deze gegevens worden vervolgens handmatig ingevoerd in Fugro's Customer Relationship Management (CRM) systeem binnen haar Enterprise Resource Planningssysteem (ERP) Avalon.

Hierdoor worden deze werkzaamheden onnodig herhaald en is het voorkomen van foutieve invoer niet onwaarschijnlijk. Fugro wil daarom dat deze processen worden geautomatiseerd zodat ze van deze werkmethode af kunnen stappen.

Om dit probleem aan te pakken heb ik me beziggehouden met het realiseren van een oplossing voor het eerder beschreven probleem. De oplossing zal zijn in de vorm van een Microsoft PowerApps Canvas applicatie die zal worden geïntegreerd in Fugro's CRM-systeem en kan worden gebruikt door Fugro's desbetreffende personeel. Met deze oplossing wordt het proces een stuk efficiënter en wordt de kans op foutieve invoer verlaagd.

In dit document wordt het proces van het afstuderen beschreven. Allereerst vertel ik over de organisatie, de opdracht en de aanpak van het project. Vervolgens zal ik aan de hand van de verschillende doorlopen fases, welke tevens staan beschreven in het Plan van aanpak (Zie Bijlage 1), beschrijven hoe het project daadwerkelijk is aangepakt en welke werkzaamheden precies zijn verricht tijdens deze fases.

Tot slot eindig ik het document met een evaluatie op zowel het proces als het product waarin wordt teruggeblikt op niet alleen wat goed ging, maar ook wat er beter had kunnen gaan.

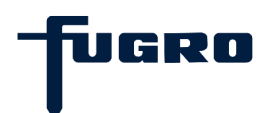

# <span id="page-7-0"></span>**2. Fugro**

De organisatie waarvoor deze opdracht zal worden uitgevoerd is Fugro. Fugro (acroniem: FUnderingstechniek en GROndmechanica) is een Nederlands bedrijf dat gegevens over het aardoppervlak en de (zee)bodem verzamelt en interpreteert. De onderneming geeft hierop gebaseerde adviezen, veelal ten behoeve van de olie- en gasindustrie, de mijnbouw en de bouw. Fugro bestaat organisatorisch uit twee divisies: Land en Marine. Binnen de divisies Land en Marine worden twee business lines onderscheiden: "Site Characterisation Services" en "Asset Integrity Services". Fugro is opgericht in 1962 door Kornelis Joustra en is sinds 1992 genoteerd aan de Euronext in Amsterdam (Midcap index). Fugro heeft in 2017 zo'n 10.000 personeelsleden wereldwijd en is gevestigd in meer dan 100 landen. Fugro is voornamelijk gegroeid door fusies en overnames.

Het gevolg van de vele fusies en overnames en de in het verleden gevolgde strategie is dat Fugro in behoorlijke mate is gedecentraliseerd. In elk van de landen waarin Fugro is vertegenwoordigd heeft Fugro een of meerdere juridische entiteiten met relatief veel autonomie en eigen ondersteunende diensten. Sinds 2016 wordt hieraan een einde gemaakt, met reorganisatieprogramma's zoals Evolution, One Fugro en Avalon worden entiteiten samengevoegd tot een Marine en een Land entiteit en wordt een regionale centralisatie doorgevoerd voor centrale diensten zoals Finance, HR en IT.

Het programma Avalon staat ervoor om standaardisatie van werkprocessen en uniformiteit van automatisering door te voeren. Het One Fugro programma staat voor het samenvoegen van de active directories en het uitrollen van een gemeenschappelijke kantoorautomatiseringsomgeving op basis van Microsoft technologie.

Tijdens het afstudeertraject was ik werkzaam op de Applications Delivery afdeling van Fugro en in het specifiek was ik lid van het Data Integrations & Analytics team (DIA Team). (Zie Figuur 1)

De Applications Delivery afdeling beheert en onderhoudt applicaties binnen Fugro en creëert eventueel nieuwe applicaties indien nodig. Het DIA-team houdt zich voornamelijk bezig met analyseren en rapporteren van binnenkomende data binnen Fugro. Vooraf aan mijn aansluiting bij het team, bestond het team uit zeven leden met verschillende functies, namelijk: een Datawarehouse Manager, Workday en Azure Integration Specialisten, Power BI Developers, Data Analisten, en de Team Lead. De Team Lead was tevens mijn bedrijfsmentor welke mij zou gaan ondersteunen en begeleiden waar nodig.

Als onderdeel van het One Fugro programma heb ik mij binnen dit team ontfermd over het proces en het maken van een applicatie voor een administratief bedrijfsproces binnen Fugro genaamd het Project Control Workbook (PC Workbook).

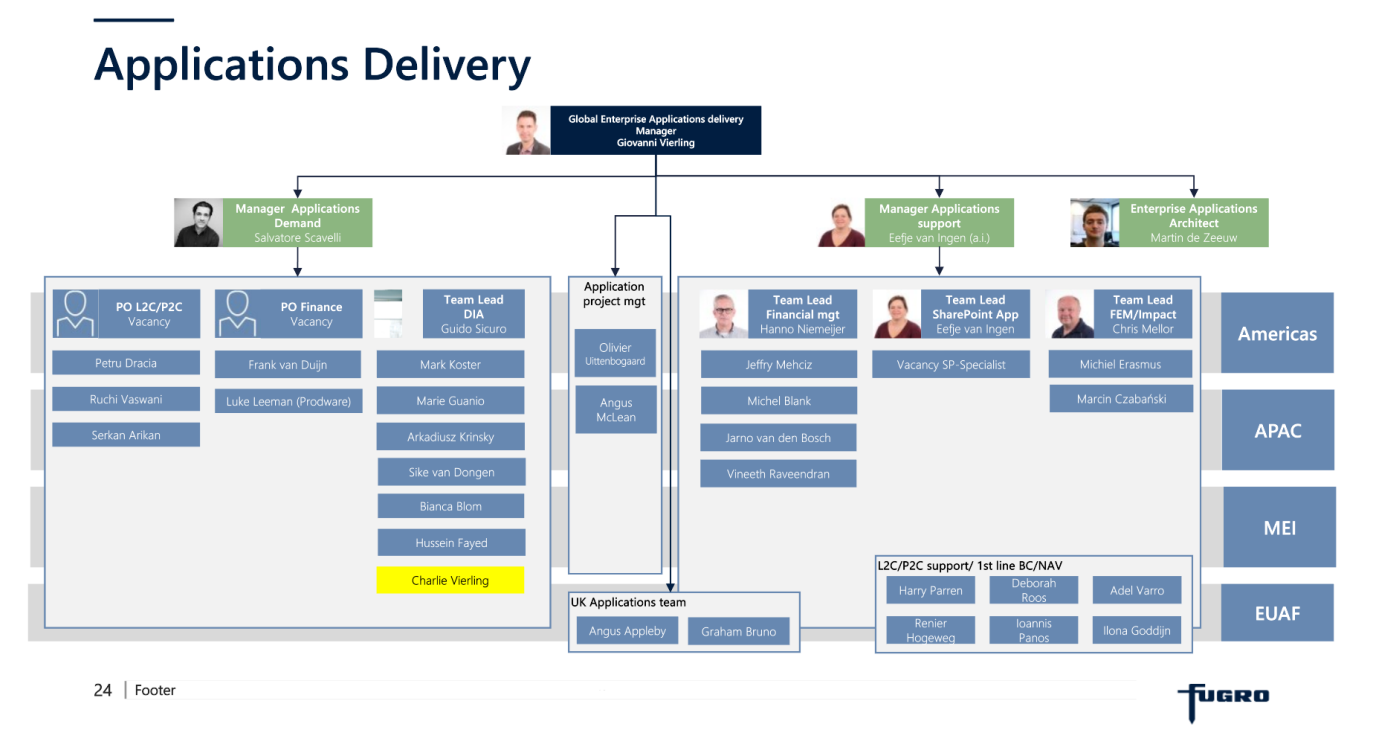

**Figuur 1 Organogram Applications Delivery-afdeling van Fugro**

UGRO

# <span id="page-9-0"></span>**3. Project Control Workbook**

Dit hoofdstuk omschrijft een aantal aspecten van mijn afstudeeropdracht. De aanleiding tot het project, de doelstelling en het verwachte resultaat worden beschreven. De inhoud van dit hoofdstuk is grotendeels gebaseerd op mijn afstudeerplan uit het voorbereidend traject. (Zie Bijlage 2)

### <span id="page-9-1"></span>**3.1 Aanleiding**

Het PC Workbook bestaat op heden uit een Microsoft Excel sheet met meerdere tabbladen. Elk van deze tabbladen representeert een stap uit een van Fugro's project life cycles. Tijdens elk van deze stappen worden stellingen gegeven en vragen gesteld die moeten worden beantwoord. Op basis van de gegeven antwoorden worden er resultaten gegenereerd welke vastgelegd moeten worden. Daarom worden de resultaten van deze stappen vervolgens handmatig overgenomen in Avalon.

### <span id="page-9-2"></span>**3.2 Probleemstelling**

Omdat de resultaten worden gegenereerd in een Microsoft Excel sheet wordt er dubbel werk geleverd omdat er handmatig moet worden overgeschreven naar Avalon en wordt er het risico gelopen dat resultaten verkeerd worden overgenomen tijdens deze handeling. De gevolgen van foutieve invoer kunnen enorm zijn aangezien veel beslissingen worden gebaseerd op de beschikbare informatie. Wanneer deze onjuist is, kan dit ervoor zorgen dat er een verkeerde inschatting wordt gedaan wat potentieel kan resulteren in onnodige uitloop of zelfs het volledig moeten cancelen van een project.

Daarnaast is er geen duidelijk inzicht in de totstandkoming van de resultaten aangezien de beslissingswaardes, die worden ingevoerd in het PC Workbook, niet worden opgeslagen. Hierdoor is er te weinig inzicht in het proces en kan er niet worden gecontroleerd of en waar in het proces het fout is gegaan.

### <span id="page-9-3"></span>**3.3 Doel**

Het doel is om het proces van het PC Workbook te automatiseren en vast te leggen. Dit moet ervoor zorgen dat het proces niet alleen efficiënter wordt, maar ook de kans op foutieve invoer wordt gereduceerd en meer inzicht geeft op het proces. Wanneer er meer inzicht is in het proces, kan er ook worden afgeleid of en waar het fout is gegaan in het proces.

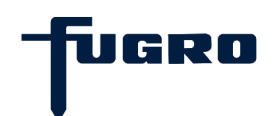

### <span id="page-10-0"></span>**3.4 Resultaat**

De oplossing zal zijn in de vorm van een low-code Microsoft PowerApps Canvas applicatie. Fugro heeft namelijk al licenties beschikbaar voor PowerApps omdat deze zijn inbegrepen in het pakket dat zij afnemen bij Microsoft. Deze worden echter nog niet optimaal benut. Eveneens is het gewenst dat de applicatie gebruikt kan worden vanuit Avalon om de workflow te optimaliseren en daarmee uiteindelijk het oorspronkelijke PC Workbook volledig te vervangen. Door gebruik te maken van Microsoft PowerApps kan dit prima worden geïntegreerd in Avalon aangezien Avalon ook is gebouwd met behulp van PowerApps technologie. [1]

Daarnaast zal deze op te leveren applicatie bevestigen of Fugro in de toekomst vaker Microsoft PowerApps gaat gebruiken om vergelijkbare problemen op te lossen. Fugro heeft namelijk meerdere legacy processen die aan vervanging toe zijn en Fugro wil daarom weten of PowerApps hier de mogelijkheid voor bied.

# <span id="page-11-0"></span>**4. Aanpak**

In dit hoofdstuk wordt beschreven wat bij aanvang de scope van het project was, wat de risicofactoren van het project waren, welke methodiek er gebruikt is en wordt de vooraf opgestelde globale planning beschreven zoals hoe deze in het Plan van aanpak zijn opgenomen. (Zie Bijlage 1)

### <span id="page-11-1"></span>**4.1 Randvoorwaarden en afbakening**

• Fugro wil dat de applicatie wordt ontwikkeld met Microsoft PowerApps aangezien deze tool al tot hun beschikking is maar nog niet volledig wordt benut. Dit project wordt tevens gebruikt als indicatie om te bepalen of PowerApps een goede oplossing is om in de toekomst vergelijkbare applicaties mee te bouwen. Het is op dit moment nog onduidelijk of het mogelijk is om alle features te kunnen bouwen met PowerApps canvas apps.

Ook wordt er binnen Fugro al veel gewerkt met het Microsoft Power Platform waardoor de overdracht en de integratie van de applicatie efficiënter zal zijn dan bij andere oplossingen.

Aangezien Microsoft beweerd dat PowerApps de mogelijkheid biedt om in relatief korte tijd solide applicaties te bouwen en al ter beschikking is, zou dit ten opzichte van het bouwen van een standalone applicatie een goedkopere en efficiëntere oplossing zijn. [2]

• Vanwege het feit dat de opdrachtgevers nog nooit eerder iets heeft laten maken met Microsoft PowerApps, en dus niet zeker is of het resultaat zal zijn wat zij ingedachte hebben omdat het nog onduidelijk is of PowerApps mogelijkheid biedt om alle features te dekken, willen zij geen onnodige tijd verspillen aangezien het PC Workbook een behoorlijk uitgebreid proces doorloopt.

Daarom zal ik mij in eerste instantie bezighouden met het ombouwen van slechts de helft van het volledige PC Workbook. Dit betekent wel dat er opnieuw requirements moeten worden vastgesteld voor de tweede helft.

Dit kan echter wel zonder problemen aangezien de twee helften van het PC Workbook worden gebruikt door verschillende partijen. Hierdoor hoeft er met minder stakeholders rekening te worden gehouden en kan er met een selectieve groep worden getest.

Wanneer de resultaten hiervan positief blijken te zijn zal Fugro zeer waarschijnlijk de beslissing nemen om verder te willen gaan met het ontwikkelen PowerApps Canvas applicaties.

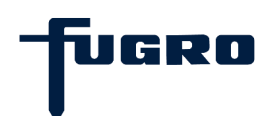

### <span id="page-12-0"></span>**4.2 Risicoanalyse**

Bij een risicoanalyse wordt er gekeken naar de potentiële bedreigingen voor het project en worden deze in kaart gebracht. Om te voorkomen dat de voortgang van het project geblokkeerd zou worden, is van tevoren geanalyseerd wat de grootste bedreigingen vormen en zijn aan de hand daarvan oplossing en geformuleerd om deze bedreigingen tegen te gaan. Per bedreiging wordt bepaald hoe groot de kans is dat deze daadwerkelijk optreedt en vervolgens wordt er berekend hoe groot de impact zou zijn wanneer de bedreiging zich daadwerkelijk voor doet. Deze aspecten samen vormen de daadwerkelijke risicoscore.

Binnen de risicoanalyse zal er onderscheid wordt gemaakt tussen de volgende bedreigingscategorieën:

- Technisch
- Organisatorisch
- Functioneel

In onderstaande tabellen is te zien hoe de scores tot stand zijn gekomen. (Zie Tabel 1 en Tabel 2)

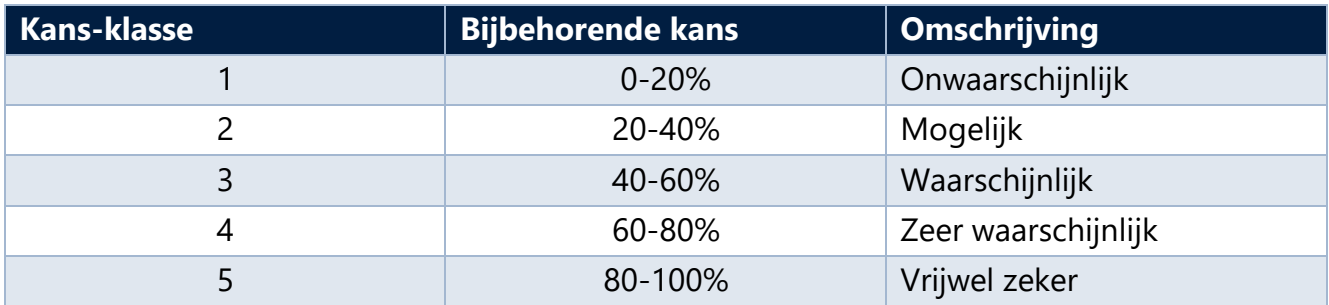

**Tabel 1 Kans-klasse tabel**

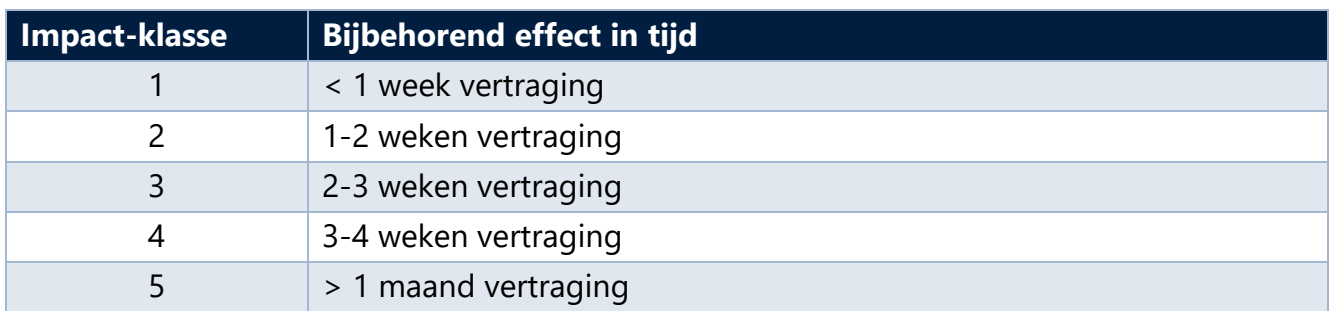

**Tabel 2 Impact-klasse tabel**

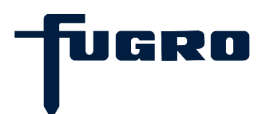

Al deze elementen zijn verwerkt tot de onderstaande risico-tabel. (Zie Tabel 3)

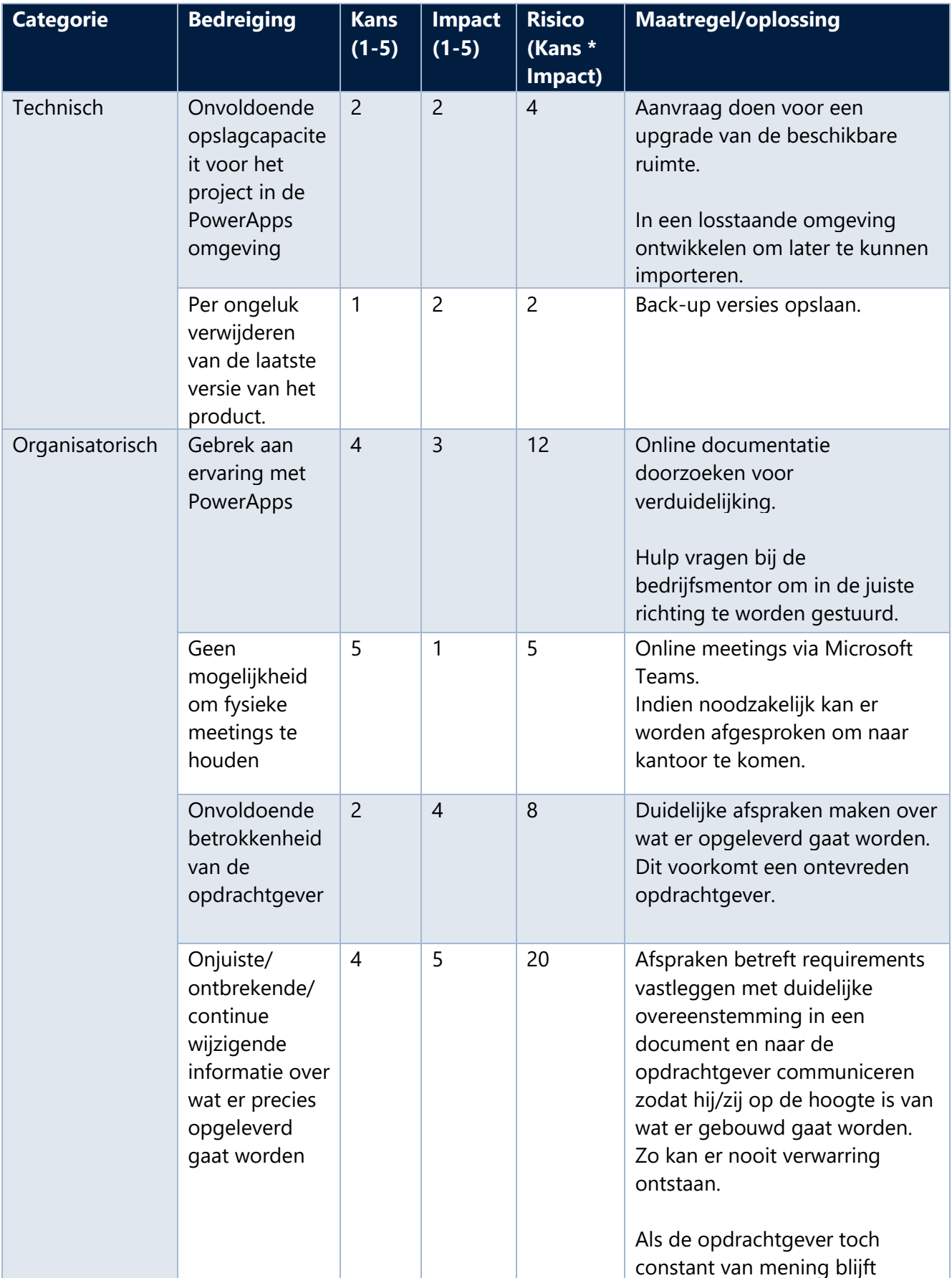

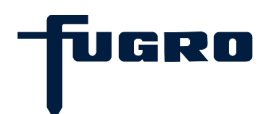

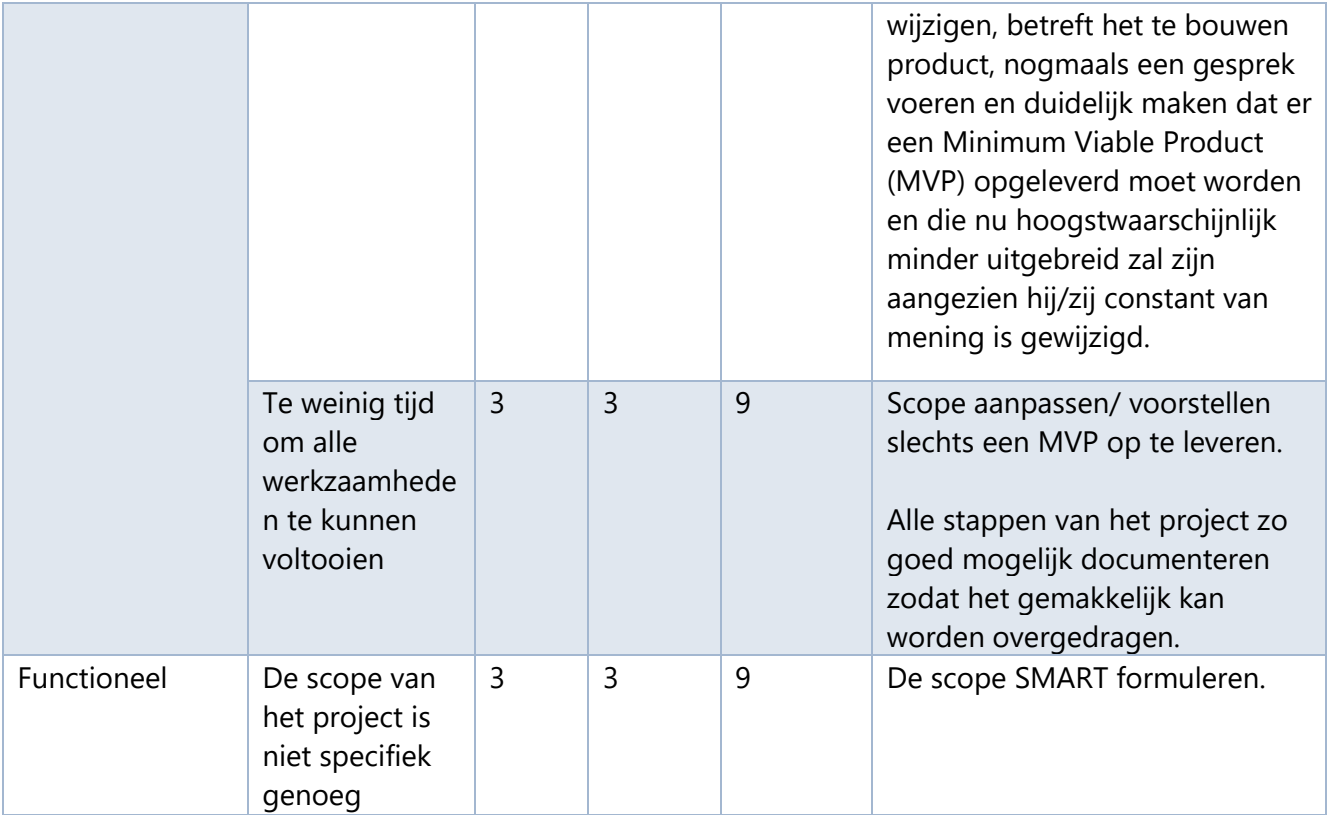

**Tabel 3 Risicoanalyse tabel**

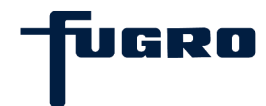

### <span id="page-15-0"></span>**4.3 Methodiek**

Binnen Fugro's DIA team wordt er gewerkt met de Kanban-methodiek omdat zij voornamelijk werken volgens een ticket systeem. Het gaat hier meestal om aanvragen voor aanpassingen aan al bestaande toepassingen. Voor elke aanvraag wordt dan een nieuw backlog item aangemaakt. Op deze manier is er binnen het team een goed overzicht van wie zich met wat bezighoudt.

Aangezien mijn project niet onder dit systeem viel, kreeg ik de vrijheid van mijn begeleiders om zelf een methode te kiezen voor de uitvoering van mijn project. Hierbij vermeldde mijn begeleider wel dat hij persoonlijk de voorkeur had dat ik ook met Kanban ging werken zodat hij zelf makkelijker kon bijhouden hoe het met mijn project was verondersteld.

Persoonlijk vind ik bij het kiezen van een werkmethode dat het belangrijk is dat het aansluit bij wat voor type project het is. Initieel gezien ging het bij mij tussen de drie methodes waar ik enigszins bekend mee was, namelijk de traditionele methode Waterval, en de Agile methodes Scrum of Kanban. Ik heb daarom nog wat extra onderzoek gedaan naar deze methodes om een goede afweging te kunnen maken. [3]

Waterval viel hierbij eigenlijk al direct af. Een risico van Waterval is namelijk dat er niet terug kan worden gegaan naar een vorige fase wanneer deze is afgerond. Dit schept een grote kans dat veranderingen in requirements niet goed kunnen worden opgepakt, wat kan resulteren in een eindproduct dat niet bruikbaar is naar verwachtingen.

Daarnaast is het bij Waterval gebruikelijk dat er pas wordt getest na volledige realisatie van het product. Dit zou kunnen betekenen dat er achteraf een heleboel wijzigingen moeten worden gedaan die misschien tussentijds al verholpen hadden kunnen worden.

Dus desondanks dat het gemakkelijk is om het lineaire model van Waterval te volgen en binnen haar fases te werken, paste dit niet bij het project. Voor dit project werd er namelijk een app gebouwd die bestond uit verschillende onderdelen die volledig onafhankelijk zijn van elkaar. Daarom zouden alle fases van Waterval apart moeten worden doorlopen voor elk onderdeel. De requirements en het design van elk onderdeel zouden namelijk verschillen.

Hierdoor ging de voorkeur al snel uit naar een Agile werkmethode. Mijn persoonlijke voorkeur voor een Agile methode ging uit naar Scrum omdat ik daar de meeste ervaring mee had vanuit andere projecten.

Daar waar Waterval voor dit project te kort schiet, pakt Scrum dit juist goed op. Het iteratieve proces van Scrum kan wijzigingen in requirements goed opvangen en laat het daardoor toe om tussentijds aanpassingen te kunnen maken. Dit zorgt ervoor dat er goed kan worden gefocust op elk apart onderdeel. Tevens gaf het gebruik van Scrum de mogelijkheid om de

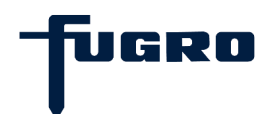

verschillende onderdelen tussentijds te kunnen testen met testpersonen wanneer deze waren afgerond.

Het enige problemen waar ik tegen aanliep bij Scrum waren de vaste contactmomenten. Tijdens mijn afstudeerperiode werk ik voornamelijk zelfstandig en niet als onderdeel van een team. Hierdoor zouden een deel van deze contactmomenten, zoals bijvoorbeeld de Daily Scrum of Sprint Retrospective, naar mijn idee veel overbodige tijd gaan kosten. Bovendien zou het houden van Sprint planningen ook een lastige opgave worden. Ik had namelijk nog niet eerder gewerkt met PowerApps. Daardoor zou het inschatten van hoeveel tijd ik nodig zou hebben voor het implementeren van de verschillende backlog items mogelijk inaccuraat zijn. Dit zou als gevolg kunnen hebben dat ik heel veel sprint backlog items over zou houden en deze moest opnemen in de volgende sprint. Wanneer dit zich vaak zou voordoen, zou dit kunnen resulteren in een ontevreden opdrachtgever omdat deze niet het gewenste geen resultaat te zien krijgt aan het einde van een Sprint, terwijl dit wel wordt verwacht.

Hierom heb ik uiteindelijk toch de suggestie van mijn bedrijfsmentor opgevolgd en besloten om tijdens dit project met Kanban te gaan werken.

Kanban dekt eigenlijk dezelfde aspecten af als Scrum maar is minder tijdsgebonden. Dit is tegelijkertijd eigenlijk ook een nadeel omdat ik nooit met zekerheid kan zeggen wanneer een onderdeel af zal zijn. Echter is het originele PC Workbook wel nog altijd in gebruik. Het is dus niet het geval dat er mensen hoognodig zitten te wachten op de op te leveren applicatie. Er worden dus geen werkzaamheden belemmerd wanneer het iets langer zou duren om de applicatie op te leveren. Daarom zou ik in deze situatie als opdrachtgever hier echter wel de voorkeur aan geven voor dit project aangezien het anders zou lijken alsof het continue wordt uitgesteld.

Daarbij stelt dit mij in staat om nog iets flexibeler om te gaan met bijvoorbeeld de wijziging van requirements of complicaties met het toevoegen van een feature. Hierdoor kan ik ook beter focussen op het onderdeel waar ik op dat moment mee bezig ben. Daarnaast kan ik ook meer aandacht geven aan het perfectioneren van het onderdeel waar ik mee bezig ben, in plaats te gehaast te werken vanwege het eind van een sprint die in zicht komt.

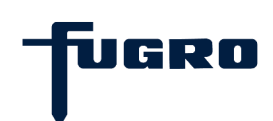

#### <span id="page-17-0"></span>**4.4 Contactmomenten**

Om de kwaliteit van het proces en de werkzaamheden te bewaken had ik een aantal vaste contactmomenten.

Ik had elke week een vast contactmoment met mijn bedrijfsmentor om te evalueren over het proces, de voortgang en de werkzaamheden.

Daarnaast had ik eens in de twee weken een meeting met de opdrachtgevers om de voortgang, werkzaamheden en eventuele aanpassingen te bespreken. Documenten leverde ik op via een kanaal in Microsoft Teams voor feedback. De feedbackmomenten waren vaak face to face, maar anders via chat.

Buiten deze vaste contactmomenten had ik altijd de mogelijkheid om ieder van hen te contacteren via Teams voor urgente vragen.

#### <span id="page-17-1"></span>**4.5 Planning**

Tijdens dit project zijn de volgende documenten opgeleverd aan Fugro en/of de Haagse Hogeschool:

- Plan van aanpak
- Requirements analyse document
- Functioneel en technisch ontwerp
- Testrapport
- PC Workbook applicatie
- Afstudeerverslag
- Afstudeerdossier

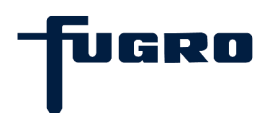

Hieronder volgt een globale planning die in theorie zal worden gevolgd. (Zie Figuur 2)

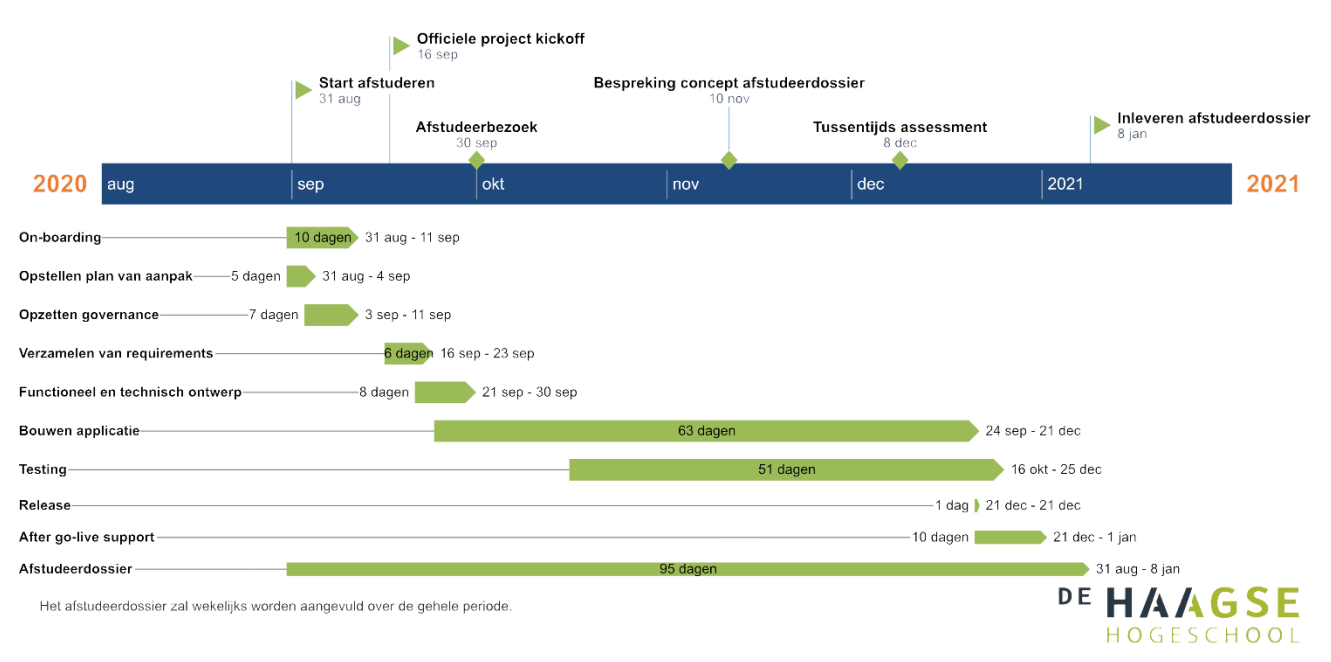

**Figuur 2 Project indeling afstudeerperiode**

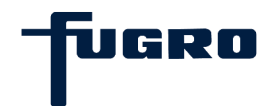

# <span id="page-19-0"></span>**5. On-boarding**

De on-boarding is een standard procedure voor nieuwe werknemers bij Fugro. Tijdens de on-boardingsperiode is het vooral de bedoeling om de nieuwe werknemer comfortabel te laten worden met zijn of haar nieuwe werkomgeving. Een prima gelegenheid voor mij om informatie te vergaren.

### <span id="page-19-1"></span>**5.1 Leren over PowerApps**

Microsoft PowerApps is een applicatie platform as a service (aPaaS) om zakelijke apps met hoge productiviteit te bouwen. Met deze technologie zou ik de gewenste applicatie gaan bouwen. Daarom heb ik onderzoek naar hoe het precies werkte en mijn kennis erover verbreed door er een tutorial over te volgen. [4]

Microsoft PowerApps werkt anders dan de traditionele programmeertalen. PowerApps wordt namelijk, in tegen stelling tot andere programmeertalen zoals JavaScript of C#, niet gebruikt in combinatie met een traditioneel integrated development environment (IDE). In plaats daarvan wordt er gebruik gemaakt van de Power Apps Studio in de browser. Dit zou kunnen worden beschouwd als PowerApps haar eigen IDE. Power Apps Studio is als het ware een graphical user interface (GUI) met een ingebouwd drag & drop systeem. Power Apps Studio laat hierdoor het bouwen van een applicatie lijken op het in elkaar zetten van een PowerPoint slide deck.

Met PowerApps kunnen er dus schermen worden aangemaakt waar elementen op kunnen worden gesleept die worden aangeboden in Power Apps Studio. Elk van deze elementen heeft zijn eigen eigenschappen die kunnen worden toegewezen en aangepast. Dit kan worden gedaan met behulp van formules die vergelijkbaar zijn aan Microsoft Excel formules. Deze formules kunnen zo worden geconfigureerd dat de passende reactie volgt op de acties die gebruikers uitvoeren.

Om de elementen aan te kunnen spreken wordt er door Microsoft geadviseerd om elk element een duidelijke naam te geven met voorafgaand een afkorting die bij het element past. [5]

IGRIT

PowerApps bestaat uit drie hoofdonderdelen:

#### • **Canvas-apps**:

Canvas-apps zijn bedoeld voor een goede gebruikerservaring tijdens het ontwikkelen. Canvas-apps bieden de mogelijkheid applicaties te bouwen naar persoonlijke voorkeur en kunnen worden gekoppeld met vele verschillende databronnen. Dit is tevens het soort app wat wordt gebouwd tijdens het project.

#### • **Model-driven apps**:

Model-driven apps draaien juist om het gegevensmodel. Op basis van het gegevensmodel kan een Model-driven app automatisch een gebruikersinterface genereren. Met Model-driven apps kunnen daarom snel formulieren en bedrijfsregels worden geconfigureerd.

#### • **Microsoft Common Data Service** (CDS):

Het CDS is het gegevensplatform dat met PowerApps wordt meegeleverd. Met behulp van het CDS kunnen alle gegevens op veilige wijze worden opgeslagen en beheert in de vorm van zogeheten entities. Het CDS kan worden gebruikt door beide app varianten om data op te slaan en op te vragen.

PowerApps wordt vanwege al deze eigenschappen vaak beschreven als zeer gebruiksvriendelijk. Het is dan ook eigenlijk speciaal ontworpen zodat, naast softwareontwikkelaars, ook mensen zonder technische achtergrond er applicaties mee kunnen maken. [6]

Ik vind persoonlijk dat dit wordt overdreven. Ondanks dat de GUI van de Power Apps Studio voor reguliere gebruikers beter te begrijpen is dan een traditionele IDE, moet er nog steeds worden nagedacht over hoe de data gepresenteerd en opgeslagen moet worden. Daarom ben ik van mening dat voor het bouwen van een goed functionerende en gebruiksvriendelijke PowerApps applicatie, er nog steeds de gedachtegang en het inzicht nodig is van iemand met een technische achtergrond.

## <span id="page-21-0"></span>**6. Opzetten governance**

Het opzetten van de governance houdt voornamelijk in dat de omgevingen waarmee ik te werk zal gaan moeten worden opgezet en ingesteld.

#### <span id="page-21-1"></span>**6.1 Azure DevOps**

Ik heb vanuit mijn opleiding al eens eerder gewerkt met Azure DevOps. Er is mij toen aangeleerd om met één project per Azure DevOps omgeving te werken. Binnen deze omgeving kunnen verschillende type Work Items worden aangemaakt voor op de backlog zoals bijvoorbeeld een Epic of een Product Backlog Item (PBI).

Binnen het DIA-team wordt Azure DevOps echter op een andere manier gebruikt dan dat ik gewend ben. Het DIA-team gebruikt namelijk één Azure DevOps omgeving voor al hun projecten. Projecten binnen deze omgeving worden aangemaakt als Epic op de backlog. Hier worden vervolgens PBI's aan toegevoegd die de verschillende onderdelen van het project representeren. Werknemers aan wie de PBI's worden toegekend kunnen hier zelf taken aan koppelen welke de specifieke werkzaamheden representeren.

De reden dat het DIA-team op hun eigen manier gebruik maakt van Azure DevOps is zodat de Team Lead en alle andere team leden in één oogopslag kunnen zien wat hun workload is op dat moment.

Voor eenvoud heb ik mij hierbij aangesloten zodat de Team Lead makkelijker mijn progressie kon inzien. Dit bracht verder ook geen complicaties met zich mee. Er hoefde dus geen nieuwe DevOps omgeving te worden opgezet. Er hoefde slechts een nieuwe Epic, welke mijn project zou representeren, te worden aangemaakt op de backlog. Hier heb ik vervolgens alle benodigde PC Workbook stappen aan toegevoegd als PBI's. (Zie Figuur 3)

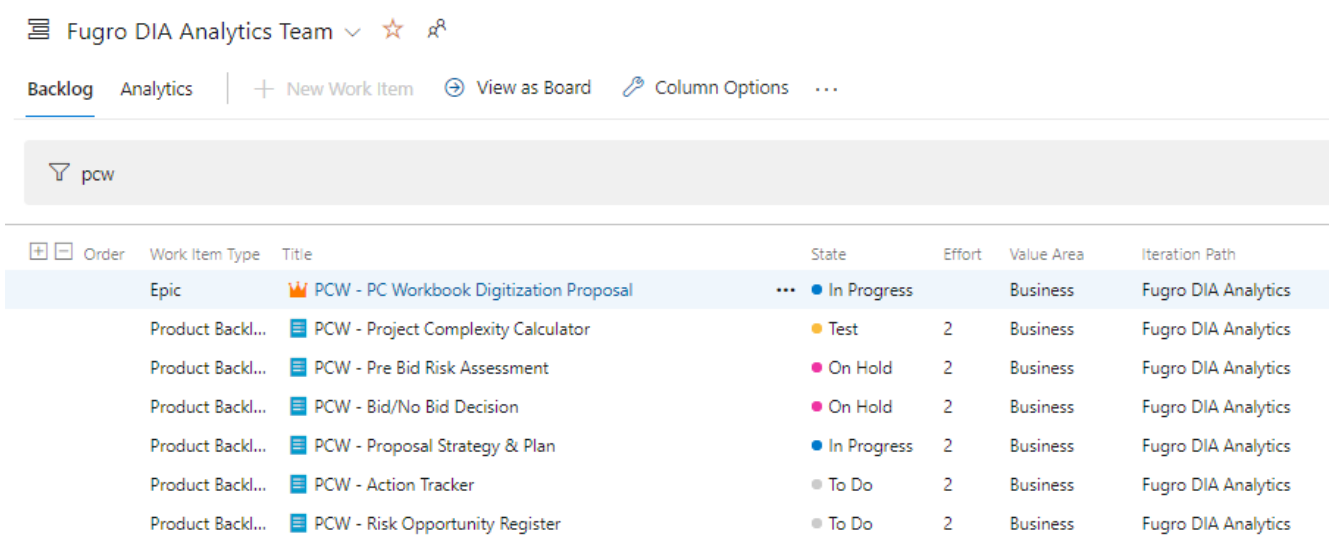

**Figuur 3 PC Workbook Backlog**

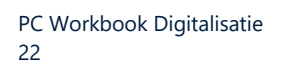

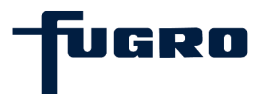

De 'Boards' sectie in Azure DevOps is dan ook ingericht naar een Kanban board aangezien het DIA-team, net als ik voor mijn project, gebruik maakt van Kanban. [7] In het Kanban board kan worden bijgehouden welke items nog moeten worden gedaan, aan welke op dat moment wordt gewerkt, welke worden getest, welke er stilliggen en welke klaar zijn. (Zie Figuur 4)

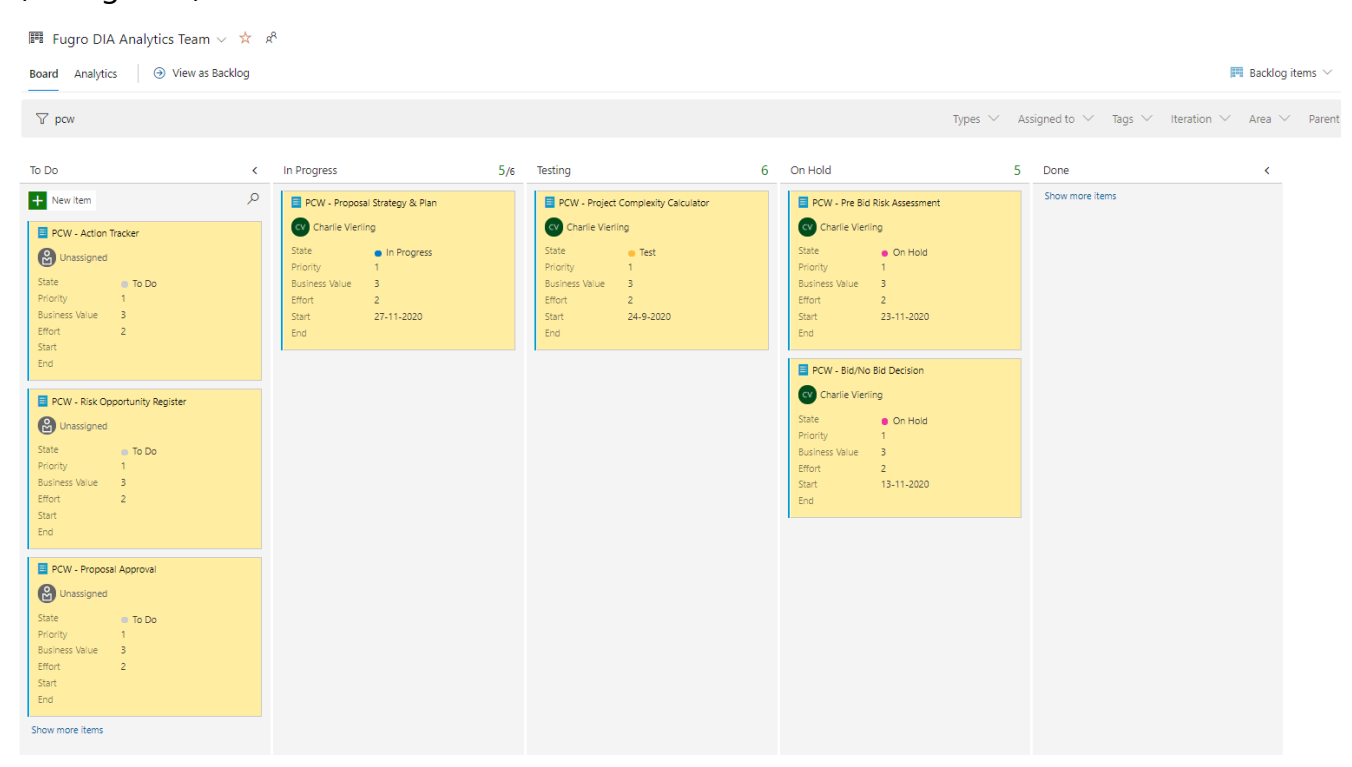

**Figuur 4 PC Workbook Kanban Board**

Wanneer een PBI in het Kanban board op 'In Progress' wordt gezet, krijgt deze een start datum. Wanneer deze vervolgens op 'Done' wordt gezet, wordt de eind datum toegevoegd. Binnen het DIA team wordt de regel in acht gehouden dat er maar aan één PBI tegelijk kan worden gewerkt per persoon. Dus wanneer iemand begint aan een nieuwe PBI terwijl een andere nog niet is afgerond, dan moet deze op 'On Hold' worden geplaatst. Dit wordt gedaan zodat de Team Lead een overzicht heeft van aan welke PBI's wordt gewerkt, en welke stil liggen vanwege bijvoorbeeld het moeten wachten op feedback of input.

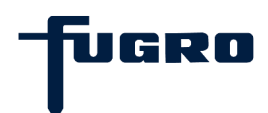

### <span id="page-23-0"></span>**6.2 PowerApps environments**

Fugro's algemene PowerApps omgeving is toegankelijk voor iedereen die toegang heeft tot een zakelijk emailaccount van Fugro. Om projecten die alleen toegankelijk mogen zijn voor bepaalde afdelingen, zijn er verschillende environments en securitygroepen aangemaakt om deze projecten af te schermen voor onbevoegden. Op deze manier kan er ongestoord aan projecten worden gewerkt. Wanneer er zou worden ontwikkeld in de algemene omgeving zou iedere willekeurige werknemer wijzigingen kunnen aanbrengen aan de door mij te ontwikkelen applicatie.

In eerste instantie zou ik gaan werken in het environment van het DIA-team. Op dat moment dacht ik dat er het beste een apart ontwikkel en test environment kon worden aangemaakt. Op het ontwikkel environment zou ik al mijn werkzaamheden gaan verrichten met betrekking tot het bouwen van de applicatie. Wanneer hier een onderdeel van klaar was om te worden getest, zou dit worden overgezet naar het test environment waar een securitygroep bestaand uit testpersonen toegang zou krijgen om te kunnen testen.

Uit het gesprek met de opdrachtgevers, wat wordt behandeld in hoofdstuk 7, bleek dat de applicatie in Avalon beschikbaar moest komen en met de data daaruit moest kunnen werken. Hierdoor veranderde het hierboven beschreven plan.

Dit betekende dat ik binnen het PowerApps environment van Avalon moest gaan werken. In dit environment zaten namelijk alle entities waar aan ik de door mijzelf gemaakte entities moest gaan koppelen. Entities kunnen worden gezien als database tabellen. Deze entities kunnen worden verbonden met PowerApps applicaties zodat deze de data die erin is opgeslagen kunnen gebruiken.

Om ervoor te zorgen dat ik geen onbedoelde wijzigingen maakte in de live versie heb ik de solution van Avalon gekopieerd naar een door mij zelf opgezette solution. In deze solution kon ik zelf nieuwe entities aanmaken en gebruik maken van entities die refereren naar de live versie, zonder deze aan te kunnen passen. Dit maakte het efficiënter om de applicatie over te plaatsen naar de live versie wanneer deze klaar was. Op deze manier kon ik nabootsen hoe de applicatie zou functioneren in de live versie.

Het versiebeheer van de applicatie wordt ook geregeld vanuit deze solution. Tussentijds kan er worden gekozen om een nieuwe versie van de applicatie opslaan en eventueel te publiceren zodat de functionaliteiten getest kunnen worden binnen het huidige environment. Ik heb het tevens zo ingesteld dat PowerApps Studio automatisch de wijzigingen opslaat in de laatste versie. Op deze manier kunnen ongewenste veranderingen altijd worden teruggedraaid. In het geval dat er fouten zitten in de live versie, kunnen deze altijd ongedaan worden gemaakt met de oudere versies.

Om gebruik te kunnen maken van de functionaliteiten moesten gebruikers niet alleen toegang hebben tot de applicatie, maar ook de rechten hebben om de data te kunnen bekijken en aan te passen. Daarom heb ik een nieuwe securitygroep rol aangemaakt waarin staat aangegeven op welke entities, waar de applicatie gebruik van maakt, gebruikers Create, Read, Update en Delete (CRUD) operaties op mochten uitvoeren. (Zie Figuur 5)

#### Security Role: PC Workbook user

Working on solution: Default Solution

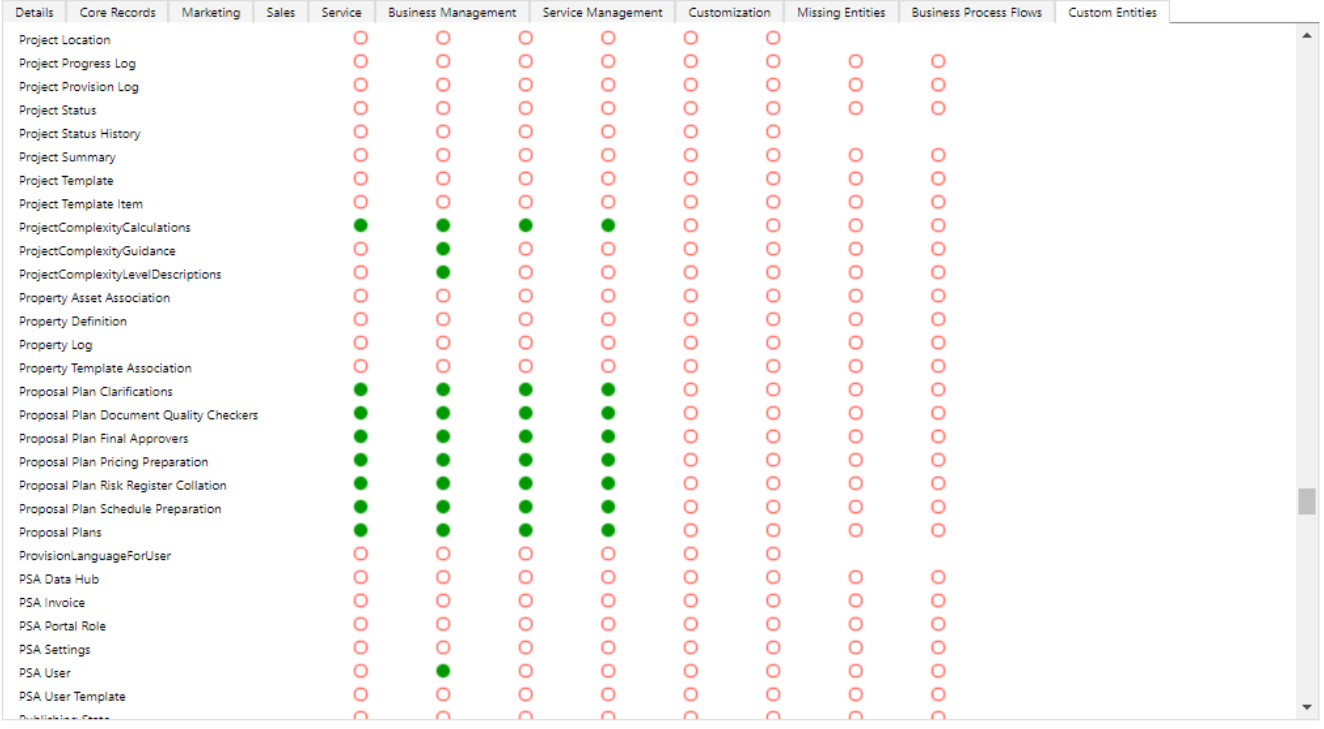

**Figuur 5 PC Workbook CRUD rechten**

Deze securitygroep rol moet uiteindelijk aan alle gebruikers van de applicatie worden toegekend om er gebruik van te kunnen maken.

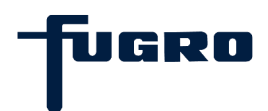

# <span id="page-25-0"></span>**7. Verzamelen van requirements**

Om de requirements te verzamelen is er een initieel gesprek gehouden met de opdrachtgevers om meer duidelijkheid te krijgen over het project en de te bouwen applicatie. Hiervoor is het Excel spreadsheet van het originele PC Workbook als leidraad genomen. (Zie Bijlage 3) Uit dit spreadsheet werd het meest duidelijk wat de functionaliteiten precies inhielden. Het PC Workbook spreadsheet is ook een groot deel van de input voor zowel de requirements, design en ontwikkeling.

Tijdens dit gesprek is er dus besproken waar de applicatie precies voor bedoeld is, wie er gebruik van moet gaan maken, hoe deze eruit moet komen te zien en wat de applicatie moet kunnen om aan alle wensen te voldoen.

Uit het gesprek werden ook de volgende doelen voor het succesvol digitaliseren van het huidige PC Workbook duidelijk:

- Bouw de Lead to Contract (L2C) -flows van het PC Workbook opnieuw op in Microsoft PowerApps gebruiken. Alle L2C-flows (tot de eerste gegevensoverdracht in het proces) zullen tegen 6 januari 2021 moeten zijn gebouwd.
- De applicatie zal exact de logica van de processen in het huidige PC Workbook moeten repliceren. Daarom worden alle berekeningen en beschrijvingen in hun huidige staat gekopieerd uit het bestaande PC Workbook.
- De app zal toegankelijk zijn via het CRM-systeem.

Naast deze doelen zijn er ook een aantal beperkingen opgesteld die kunnen worden opgedeeld in de onderstaande categorieën.

#### **Project constraints:**

• De applicatie moet worden opgeleverd binnen de afstudeerperiode.

#### **Design constraints:**

- De applicatie moet worden gebouwd met behulp van Microsoft PowerApps.
- De gegevens die de applicatie genereerd moeten worden opgeslagen in het CDS.

#### **Ontwerpbeslissingen:**

• Voor de layout moet de huisstijl van Fugro zo veel mogelijk worden gebruikt.

Daarnaast werd duidelijk gemaakt dat er op dat moment alleen focus zou worden gelegd op het eerste deel van het PC Workbook. Alles dat betrekking had op het tweede deel zou op een later moment worden besproken.

Tijdens het gesprek werd ook duidelijk dat de opdrachtgevers geen echt beeld hadden van hoe het PC Workbook er als app uit moest komen te zien. Er was ook geen designer

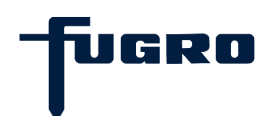

beschikbaar om inbreng te geven aan de user interface (UI) of user experience (UX) gedeelte. Ze hebben mij daarom de vrijheid gegeven om hier zelf een goede oplossing voor te vinden. De opgestelde requirements zullen tevens worden opgesplitst in functionele en nietfunctionele requirements en zijn opgenomen het requirements analyserapport. (Zie Bijlage 4)

### <span id="page-26-0"></span>**7.1 Functional requirements**

In dit gedeelte worden de functional requirements voor het PC Workbook vermeld. (Zie Tabel 4)

De requirements worden vermeld volgens de stappen waartoe ze behoren in het PC Workbook.

Er is bewust gekozen om geen gebruik te maken van een prioriteringstechniek omdat alle requirements voor een specifieke stap fundamenteel zijn voor het functioneren ervan. Daarnaast zijn alle stappen even waardevol voor het gehele proces.

Daarom is ervoor gekozen om de stappen te realiseren naar de chronologische volgorde van het originele PC Workbook waarin ze in de praktijk worden uitgevoerd.

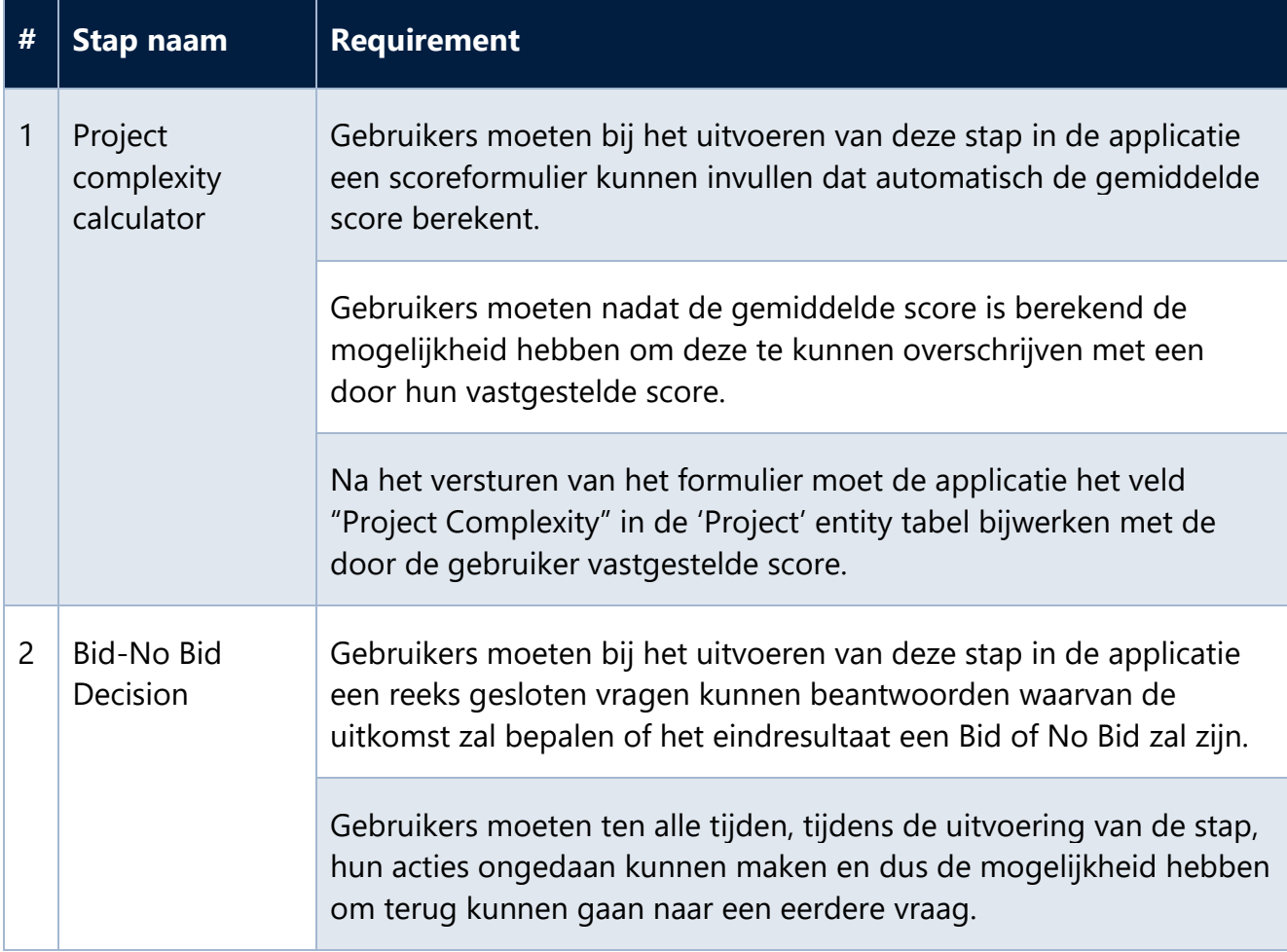

![](_page_26_Picture_8.jpeg)

![](_page_27_Picture_135.jpeg)

![](_page_27_Picture_2.jpeg)

![](_page_28_Picture_147.jpeg)

**Tabel 4 Functional Requirements**

### <span id="page-28-0"></span>**7.2 Non-functional requirements**

In dit gedeelte worden de non-functional requirements voor het PC Workbook vermeld. (Zie Tabel 5) De non-functional requirements zijn tevens ingedeeld naar Quality Attributes.

![](_page_28_Picture_148.jpeg)

![](_page_28_Picture_6.jpeg)

![](_page_29_Picture_71.jpeg)

**Tabel 5 Non-functional Requirements**

# <span id="page-30-0"></span>**8. Ontwerpen**

In dit hoofdstuk zijn de ontwerpen en ontwerpbeslissingen voor de bouw van de PC Workbook app vastgelegd. Daarnaast zal ook de huidige situatie tegenover de nieuwe situatie visueel worden weergegeven en toegelicht. Alle informatie in dit hoofdstuk is tevens opgenomen en voorgelegd aan Fugro in het Design Document. (Zie Bijlage 5)

### <span id="page-30-1"></span>**8.1 Proces**

Om inzicht te geven in hoe de app helpt bij het verbeteren van het proces zullen het huidige en het nieuwe proces tegenover elkaar worden gezet met behulp van flow diagrammen.

#### <span id="page-30-2"></span>8.1.1 **Huidig proces**

Voor het huidige proces wordt er gebruik gemaakt van het PC Workbook als Excel spreadsheet. Hierin worden vervolgens alle stappen doorlopen die op dat moment mogelijk zijn. De benodigde data en uitkomsten die hier worden gegeneerd worden vervolgens handmatig ingevoerd in Fugro's CRM-systeem. Het ingevulde Excel spreadsheet wordt vervolgens opgeslagen in een SharePoint behorend tot het project waarvoor het is ingevuld. Op deze manier kan de data ooit worden herzien.

Om een visueel overzicht te geven van dit proces is er een flow diagram voor opgesteld. (Zie Figuur 6)

![](_page_30_Figure_7.jpeg)

**GRT** 

**Figuur 6 PC Workbook flow diagram huidige situatie**

#### <span id="page-31-0"></span>8.1.2 **Nieuw proces**

Voor het nieuwe proces zal het PC Workbook Excel spreadsheet worden vervangen door een PowerApps applicatie. Deze applicatie zal kunnen worden geopend vanuit Fugro's CRMsysteem zelf. Met deze applicatie kunnen dezelfde stappen worden doorlopen als in het oude Excel spreadsheet.

De data en uitkomsten die hier worden geformuleerd hoeven echter niet meer handmatig ingevoerd te worden, in plaats daarvan wordt het nu automatisch opgeslagen en geüpdatet in het CRM-systeem. Om een visueel overzicht te geven van dit proces en hoe dit zich verhoudt tot het oude proces, is er een flow diagram voor opgesteld. (Zie Figuur 7)

![](_page_31_Figure_3.jpeg)

**Figuur 7 PC Workbook flow diagram nieuwe situatie**

Wanneer beide diagrammen met elkaar worden vergeleken, is duidelijk te zien dat er twee handelingen wegvallen bij de uitvoering van het nieuwe proces. Dit duidt erop dat het nieuwe proces daadwerkelijk efficiënter zal zijn indien correct geïmplementeerd.

I GRO

### <span id="page-32-0"></span>**8.2 Architectuur**

Het niveau waarop de totale werking van het systeem in kaart wordt gebracht zodat voor de business duidelijk is hoe het systeem te werk gaat. In dit onderdeel worden keuzes met betrekking tot de visualisatie van de architectuur beschreven. Tevens zal de werking van het systeem en de samenwerking met andere systemen in kaart worden gebracht.

#### <span id="page-32-1"></span>8.2.1 **Methode**

Aangezien er voor dit project een nieuwe applicatie wordt geïntegreerd in een al bestaand systeem, geeft dat aan dat er al een architectuur aanwezig is. Helaas was er vanuit Fugro geen documentatie beschikbaar over hoe deze tot stand was gekomen.

Het gebruik van de Attribute Driven Design (ADD) methode was hierdoor niet goed mogelijk. Bij ADD wordt namelijk gebruik gemaakt van iteraties voor het ontwerpen van de architectuur van voornamelijk complete softwaresystemen. ADD ontleed per iteratie een element van het te ontwerpen systeem met de focus op Quality Attributes. [8] Dat is voor dit project dus geen optie omdat, vanwege het gebrek aan informatie van vorige iteraties, ADD voor dit project geen meerwaarde zal hebben. Wanneer het zou gaan over het ontwerpen van een nieuw systeem of wanneer er meer informatie was over de totstandkoming van de huidige architectuur, had ADD zeer goed van toepassing kunnen zijn.

Na wat meer onderzoek te hebben gedaan naar het CRM-systeem, leek de opbouw van de architectuur hiervan heel veel overeen te komen met hoe dit volgens Domain Driven Design (DDD) zou worden gedaan. [9] Hierdoor leek DDD mij een stuk passender voor dit project ten opzichte van ADD. Voornamelijk omdat bij DDD de focus lag op het domein met de entities en Value Objects daarbinnen. Binnen het CRM-systeem draait alles namelijk, net zoals bij DDD, om het domein model. In het geval van het CRM-systeem bestaat het domein model uit CDS entities die zijn gerelateerd aan een project. De Project entity zelf bestaat uit en is gekoppeld aan vele verschillende Value Objects en Aggregates. De PC Workbook applicatie zal hier een aanvulling op zijn. Dit zal duidelijker worden in hoofdstuk 8.3.

Tern

De manier waarop de PC Workbook applicatie zal communiceren met het domein model kan worden beschreven met behulp van de 'Three-tier Architectuur'. [11] De Data-tier is hier het domein model dat wordt aangevuld met de entities waar de PC Workbook applicatie gebruik van maakt. In de Logic-tier bevinden zich de formules uit de applicatie die ervoor zorgen dat gebruikers acties kunnen uitvoeren. De Client-tier representeert de user interface. (Zie Figuur 8)

![](_page_33_Figure_1.jpeg)

#### <span id="page-33-0"></span>8.2.2 **Modellen**

**Figuur 8 PC Workbook Three-tier architectuur diagram**

Om in kaart te kunnen brengen hoe het systeem is opgebouwd en waar de applicatie zich zou gaan bevinden binnen het systeem, heb ik ervoor gekozen om gebruik te maken van C4 als een verrijking van de Unified Modeling Language (UML). De aanleiding om hier gebruik van te maken is omdat C4 de mogelijkheid biedt om het systeem te kunnen presenteren en het eveneens begrijpbaar kan houden voor alle stakeholders. [12] C4 is daarom goed van toepassing in het inzichtelijk maken van waar deze applicatie zich precies zal gaan bevinden en hoe het communiceert met andere componenten binnen het huidige systeem.

Met behulp van gestructureerde afbeeldingen en omschrijvingen wordt een duidelijk overzicht gegenereerd van de gebouwde software. Deze afbeeldingen en modellen dienen tevens als hulp voor de implementatie van de software in de bestaande omgevingen.

De modellen zijn opgebouwd naar de abstracties, waarop steeds verder wordt ingezoomd, van C4: softwaresysteem, containers, componenten, en code. Hiervan is de laatste vormgegeven door middel van een Entity Relationship Diagram (ERD).

#### <span id="page-34-0"></span> $8.2.3$ **Softwaresysteem**

![](_page_34_Figure_1.jpeg)

Uitwerking van het C4 model voor het gehele softwaresysteem. (Zie Figuur 9)

**Figuur 9 C4 System Context Diagram**

*User/Admin/Developer:* gebruiker(s) van het systeem.

*Azure Active Directory*: cloudbased service voor identiteits- en toegangsbeheer van Microsoft. Hiermee kunnen werknemers van Fugro inloggen en toegang krijgen tot bronnen zoals Microsoft 365, Azure-portal en/of apps binnen het bedrijfsnetwerk indien ze daar toegang tot hebben.

*Azure Integrated Services*: brengt API Management, Logic Apps, Service Bus en Event Grid samen als een betrouwbaar, schaalbaar platform voor het integreren van on-premise en Cloud gebaseerde applicaties, data en processen binnen Fugro.

*Avalon*: Fugro's globale ERP systeem.

*Dynamics CRM*: een centrale plek voor het opslaan en beheren van data die door Enterprise applicaties kan worden gebruikt.

*Export Data Service*: een add-on-service voor Dynamics 365 (online) die de mogelijkheid toevoegt om verkoop-, service- en marketinggegevens te repliceren naar een data store in een door Fugro beheerde Azure omgeving. Het vereenvoudigt de technische en administratieve complexiteit van het implementeren en beheren van een gegevens exportoplossing.

*Fugro's Data Cloud*: Fugro's globale opslagsysteem bestaand uit:

PC Workbook Digitalisatie 35

![](_page_34_Picture_12.jpeg)

- *Data Store*: een centrale data store die kan worden gebruikt om data naar andere systemen te distribueren om zo masterdata te leveren die zowel beschikbaar als schaalbaar is.
- *Data Factory*: een volledig beheerde, serverloze service voor data integratie. Een Data Factory biedt een data-integratie- en transformatie laag die werkt voor al Fugro's digitale transformatie-initiatieven.
- *Data Warehouse*: een centrale data store geoptimaliseerd voor datarapportages met data uit meerdere bronnen, wordt bijna realtime bijgewerkt door bronsystemen en heeft hoge scale- en availability.
- *Analysis Services*: een volledig beheerd platform (PaaS) dat datamodellen op bedrijfsniveau biedt in de Cloud. Het wordt gebruikt om gegevens uit verschillende data sources te combineren en om te zetten in bruikbare modellen voor andere services zoals Microsoft Power BI.

*SHAPE:* software dat gebruikers automatisch een sharepoint website laat aanmaken gebaseerd op informatie uit Avalon.

*Power Platform:* een systeem waarmee Microsoft de gegevens uit Dynamics 365, Office 365 en vele andere informatiebronnen via Power BI, PowerApps en Flow combineert tot één grote gekoppelde omgeving waarmee applicaties en datarapporten kunnen worden gemaakt.

*External Data Sources*: data afkomstig van andere bronnen zoals bijvoorbeeld geo-data die wordt gegenereerd door Fugro's meet apparaten.

![](_page_35_Picture_7.jpeg)

#### <span id="page-36-0"></span> $8.2.4$ **Container**

![](_page_36_Figure_1.jpeg)

Uitwerking van het C4 model voor de container. (Zie Figuur 10)

**Figuur 10 C4 Container Diagram**

*Dynamics 365*: een productlijn van Microsoft bestaand uit ERP en CRM-applicaties.

*Dynamics 365 Business Central*: een web-based SaaS ERP systeem van Microsoft.

*Dynamics Navision*: een ERP oplossing van Microsoft die helpt bij het automatiseren en verbinden van Fugro's sales, inkoop, operaties, boekhouding en voorraadbeheer.

![](_page_36_Picture_7.jpeg)

#### <span id="page-37-0"></span> $8.2.5$ **Component**

![](_page_37_Figure_1.jpeg)

Uitwerking van het C4 model voor het component. (Zie Figuur 11)

Component diagram for Fugro's global ERP system - CRM

**Figuur 11 C4 Component Diagram**

*Enterprise applications*: Fugro's ERP en CRM-applicaties.

*PC Workbook*: de applicatie die tijdens dit project wordt gebouwd.

![](_page_37_Picture_7.jpeg)

#### <span id="page-38-0"></span>**8.3 Entities**

Bij het gebruik van PowerApps wordt data opgeslagen in zogeheten entities. Entities kunnen worden vergeleken met database tabellen.

Net als bij database tabellen kunnen entities vele attributen bevatten en kunnen er relaties worden aangemaakt tussen de entities. Bij het aanmaken van een nieuwe entity in PowerApps worden er altijd een aantal standaard attributen gegenereerd. (Zie Figuur 12)

Om een overzicht te krijgen en het verband tussen alle benodigde entities van dit project te kunnen zien, is er een C4 code model uitgewerkt in de vorm van een ERD. (Zie Figuur 13) Hierin zijn alle attributen weggelaten om de leesbaarheid te bevorderen. Een volledig overzicht van het ERD is opgenomen in de bijlagen. (Zie Bijlage 6)

**PowerApps Entity** PK fgr\_name char(50) NOT NULL createdby lookup createdonbehalfby lookup createdon datetime importsequencenumber int modifiedby lookup modifiedonbehalfby lookup modifiedon datetime ownerid owner NOT NULL owningbusinessunit lookup owningteam lookup owninguser lookup fgr\_entityid id NOT NULL UNIQUE overriddencreatedon date statecode optionset NOT NULL statuscode optionset timezoneruleversionnumber int utcconversiontimezonecode int versionnumber bigint

**Figuur 12 PowerApps standaard entity attributen**

![](_page_38_Figure_6.jpeg)

**Figuur 13 PC Workbook Entity Relationship Diagram**

In het ERD is te zien dat het Project centraal staat. Alle entities hieromheen zijn nieuw aangemaakt voor het gebruik van de PC Workbook applicatie. De entities die een directe relatie hebben met een Project zijn onderling niet verbonden. Hierdoor zijn de stappen van het PC Workbook niet van elkaar afhankelijk en behoudt de applicatie de mogelijkheid om in de toekomst gemakkelijk uitgebreid te worden.

![](_page_38_Picture_9.jpeg)

### <span id="page-39-0"></span>**8.4 Applicatie**

In dit onderdeel zal de applicatie worden beschreven op basis van functionaliteit. Er zal tevens worden uitgelegd hoe elk onderdeel van de applicatie functioneert zodat een duidelijk beeld wordt gecreëerd van het functioneren van het systeem.

De applicatie bestaat onder andere uit verschillende stappen die elk hun eigen output hebben. Dit is tevens de manier waarop dit hoofdstuk is opgebouwd.

#### <span id="page-39-1"></span>8.4.1 **Project Complexity Calculator**

De gebruiker krijgt een aantal aspecten van het project voorgelegd. De gebruiker geeft aan op welk niveau, van 1 tot en met 5, deze aspecten zich bevinden binnen het project. De app berekend op basis van de ingevulde niveaus een gemiddelde wat de moeilijkheid van het project representeert.

De gebruiker heeft vervolgens de mogelijkheid om dit gemiddelde handmatig is overschrijven op basis van zijn of haar ervaringen zodat het project naar die moeilijkheidsgraad wordt behandeld.

#### <span id="page-39-2"></span> $8.4.2$ **Bid-No Bid Decision**

De gebruiker krijgt een vraag te zien waar "Ja" of "Nee" op kan worden geantwoord. Op basis van het antwoord dat wordt gegeven verschijnt er een volgende vraag. Dit gebeurt net zo lang tot dat alle vragen, die nodig zijn om te bepalen of er een bod op het project moet worden gedaan of niet, zijn beantwoord. Dit wordt vervolgens vastgelegd met eventuele opmerkingen.

Op elk moment tijdens deze stap kan er worden terug gegaan naar een eerder beantwoordde vraag zodat mogelijk verkeerde antwoorden ongedaan kunnen worden gemaakt. Bij vooraf bepaalde vragen is er de mogelijkheid om door te gaan naar de 'Pre Bid Risk Assessment' om de vraag goed te kunnen beantwoorden.

#### <span id="page-39-3"></span>8.4.3 **Pre Bid Risk Assessment**

Bij het Pre Bid Risk Assessment krijgt de gebruiker alle risico aspecten van het project te zien. Voor elk aspect kan de gebruiker een score geven van 1 tot en met 10 met daarbij een eventuele opmerking indien gewenst. De weging van de scores kan verschillen per aspect. Op basis van alle scores wordt er een totale risico score berekend. Deze wordt vervolgens opgeslagen en wordt er aangegeven welk persoon of personen goedkeuring moeten verlenen.

Deze stap levert tevens het antwoord op voor bepaalde vragen uit de 'Bid-No Bid Decision' stap. Hier wordt de gebruiker achteraf ook naar teruggestuurd.

पनरम

#### <span id="page-40-0"></span>8.4.4 **Proposal Plan and Strategy**

Bij het opzetten van een Proposal Plan krijgt de gebruiker de mogelijkheid om aan te geven welke service lines en disciplines er gebruikt zullen gaan worden voor het project. Aan elk van deze middelen wordt een verantwoordelijk persoon gekoppeld waarvan wordt verwacht dat die de juist input zal geven. Dit onderdeel dient als hulpmiddel om te beschrijven hoe de cliënt overtuigt moet worden om voor Fugro te kiezen als uitvoerder van het project in plaats van een concurrent. Door middel van het kunnen vergelijken van scores van Fugro's concurrenten kan er worden besloten of er extra middelen moeten worden toegevoegd aan het Proposal Plan.

#### <span id="page-40-1"></span>8.4.5 **Proposal Approval**

Het Proposal Approval dient als controle op het Proposal Plan voordat het aan de cliënt wordt voorgelegd. Gebruikers, voor deze stap specifiek de Regional Directors, doorlopen een serie stellingen welke betrekking hebben op het Proposal Plan. Het is aan de gebruiker om aan te geven aan welke stellingen is voldaan en aan welke niet, indien niet aan alle stellingen is voldaan, moet het Proposal Plan opnieuw worden ingezien en worden gewijzigd.

![](_page_40_Picture_4.jpeg)

# <span id="page-41-0"></span>**9. Ontwikkeling**

De applicatie is ontwikkeld in de chronologie van de stappen waaruit het is opgebouwd. Voorafgaand aan het ontwikkelen van de applicatie zelf, is de applicatie toegevoegd aan het CRM-gedeelte van Avalon, wat een Model-driven PowerApps applicatie is. De Canvas PowerApps applicatie die ik heb ontwikkeld is hierin als component van een sectie toegevoegd onder een nieuw toegevoegde tab. (Zie Figuur 14)

![](_page_41_Picture_2.jpeg)

**Figuur 14 PC Workbook applicatie binnen Avalon**

Voor de interface was helaas geen designer beschikbaar. Het visuele gedeelte van de applicatie is daarom gebouwd volgens de trial and error methode. Dit houdt in dat ik de layout vorm heb gegeven naar mijn persoonlijke expertise op dat gebied.

Op basis van de opmerkingen van de opdrachtgevers tijdens de contactmomenten zijn hier vervolgens wijzigingen op aangebracht zodat de applicatie meer aan hun wensen voldeed.

Voordat ik begon met het maken van de stappen zelf, heb ik nagedacht over elementen die mogelijk hergebruikt konden worden. PowerApps biedt namelijk de mogelijkheid om zelfbedachte componenten te maken die kunnen worden gebruikt in de applicatie. In dit geval was dat de header. (Zie Figuur 15)

![](_page_41_Picture_7.jpeg)

**Figuur 15 PC Workbook Header component**

![](_page_41_Picture_9.jpeg)

Door hier een opzichzelfstaand component te maken hoefde de header niet steeds opnieuw te worden gebouwd voor elk scherm.

Aan dit soort componenten kunnen zelfbedachte attributen worden gekoppeld. Door een titel attribuut toe te voegen aan het header component kon ik ervoor zorgen dat de header altijd de naam van het actieve scherm toonde. Met behulp van een navigatie attribuut konden gebruikers altijd terug navigeren naar het home scherm door het logo te selecteren.

#### <span id="page-42-0"></span>**9.1 Home screen**

Voor het home scherm heb ik gekozen voor het bouwen van een minimalistisch maar overzichtelijk design met knoppen die verwijzen naar de verschillende stappen. Dit is zo gedaan zodat er makkelijk vanuit een centraal punt te kunnen navigeren naar de verschillende onderdelen binnen de applicatie. Het navigeren tussen pagina's wordt met PowerApps mogelijk gemaakt door het gebruik van de 'Navigate' functie in een formule. Deze functie maakt gebruik van een transitie waardoor er een animatie wordt vertoond bij het wisselen tussen schermen.

### <span id="page-42-1"></span>**9.2 Project Complexity Calculator**

In het originele PC Workbook was de Project Complexity Calculator een tabel bestaand uit beschrijvingen van de bijbehorende scores per categorie. De opdrachtgevers hadden aangegeven de voorkeur te hebben om dit als tabel te behouden in de applicatie. Dit was echter tegenstrijdig met traditionele applicatie interfaces. Ik heb daarom de lay-out zo begrijpelijk mogelijk gehouden door enkel het benodigde formulier op de pagina te tonen. De beschrijvingen konden worden ingezien door te klikken op het informatie symbool van het de categorie. Op deze manier behield de applicatie de mogelijkheid om de beschrijvingen in te zien terwijl het scherm overzichtelijk bleef voor alle gebruikers. Tevens werd hiermee het UX-deel van de applicatie in stand gehouden.

Met PowerApps gaat het bouwen van een formulier iets anders dan met traditionele programmeertalen. Een formulier is in PowerApps namelijk een element dat op een pagina geplaatst kan worden in plaats van allemaal losse invoervelden. Een formulier moet altijd worden gekoppeld aan een databron. In dit geval de door mij opgezette entity 'ProjectComplexityCalculator'. Binnen een formulier kunnen alle kolom types uit de entity worden geselecteerd om op het formulier te worden getoond als invoerveld. In dit geval zijn dat drop-down velden met een waarde van 1 tot en met 5 voor de categorie scores. Van deze geselecteerde scores wordt het gemiddelde berekend met een formule die gebruik maakt

van een functie (Zie Figuur 16) en wordt het 'Complexity Average' veld gevuld met deze waarde.

```
Average<sup>(</sup>
    dpdCLientCompLexityDataCardVaLue.SelectedText.Value;
    dpdOrganisationComplexityDataCardValue.SelectedText.Value;
    dpdScopeComplexityDataCardValue.SelectedText.Value:
    dpdTechnologyComplexityDataCardValue.SelectedText.Value;
    dpdCommercialComplexityDataCardValue.SelectedText.Value
\overline{\phantom{a}}
```
**Figuur 16 PC Workbook Complexity berekening**

Dit gemiddelde wordt gebruikt als een richtlijn voor de daadwerkelijke weging van het project. De gebruiker beslist namelijk uiteindelijk zelf wat de score echt wordt. Om dit vast te kunnen leggen in een project, hoeft er met PowerApps niet een geheel formulier aan te worden gemaakt. PowerApps heeft hiervoor de functie genaamd 'Patch'. Met behulp van Patch kan er een enkele waarde in een datasource worden gewijzigd zonder formulier. (Zie Figuur 17)

```
Set(Project; LookUp(Projects; Name = \text{f@ModelDrivenFormIntegration}].ItemName));Patch(Projects; Project; {'Project Complexity': cmbProjectComplexityDataCardValue.Selected.Value});;
Navigate(CalculatorSuccessScreen; Fade);;
Figuur 17 PowerApps Patch functie
```
Het project waarin dit veld wordt gewijzigd is het project dat overeenkomt met de naam die is geselecteerd in Avalon. Deze wordt meegegeven door de Model-driven app waarin de applicatie in is ingebed met behulp van het besturingselement ModelDrivenFormIntegration. Dit besturingselement is verantwoordelijk voor het overbrengen van de contextuele gegevens van Avalon naar de PC Workbook applicatie en wordt tevens gebruikt om elk formulier te koppelen aan het project waarin wordt gewerkt. Dit wordt ook gedaan voor alle andere stappen uit het PC Workbook, alle stappen moeten namelijk gekoppeld zijn aan een project.

De functie wordt overigens pas aangeroepen bij het succesvol versturen van het formulier. Dus wanneer een Complexity Calculation niet is opgeslagen, wordt het project ook niet aangepast.

![](_page_43_Picture_7.jpeg)

### <span id="page-44-0"></span>**9.3 Bid-No Bid**

De Bid-No Bid stap was veel complexer dan de Complexity Calculator. De Bid-No Bid stap is namelijk net zo gemaakt als hoe het er in het originele PC Workbook uitzag. Hierin werden de gegeven antwoorden visueel gerepresenteerd door middel van een soort keuzen pad. (Zie Figuur 18)

![](_page_44_Picture_2.jpeg)

**Figuur 18 Bid-No Bid scherm**

Op basis van het gegeven antwoord wordt de vraag anders gekleurd. Om dit voor elkaar te krijgen heb ik in eerste instantie alle attributen, van de componenten die moesten veranderen, van kleur voorzien met behulp van een lokale context variabele. Deze variabele zijn gelimiteerd en kunnen alleen worden gebruikt voor het scherm waarin ze zijn aangemaakt.

Daarnaast heb ik een onzichtbaar formulier toegevoegd dat bestaat uit drop-down velden met keuzesets.

Op het 'OnSelect' attribuut van de knoppen waarmee antwoord kon worden gegeven heb ik vervolgens de 'UpdateContext' functie gebruikt om de kleuren te veranderen en het bijbehorende veld op het onzichtbare formulier te vullen. Met UpdateContext kunnen alle lokale variabelen worden aangepast.

Het gebruik van deze variabelen leverde wel problemen op wanneer deze stap al een keer doorlopen was voor het project waarin het was geopend. De data die werd opgehaald uit de entity was niet visueel terug te zien. Om ervoor te zorgen dat dit wel het geval was heb ik de

IGRO

variabelen vervangen voor switch statements die op basis van de waardes in het formulier een kleur toekende aan de attributen. (Zie Figuur 19)

```
Switch(dpdBidNoBidQuestion1.Selected.Value;
Inapplicable; RGBA(1;30;65;1);
Yes; RGBA(152; 208; 70; 1);
No; RGBA(255; 0; 0; 1))
```
**Figuur 19 PowerApps Switch statement**

Op deze manier veranderd de kleur op basis van het gegeven antwoord in plaats van de aangeklikte knop. Hierdoor is een eerder ingevuld resultaat direct zichtbaar bij het laden van het scherm. Dit moest worden gedaan voor alle eigenschappen van alle elementen die moesten veranderen op basis van het antwoord.

#### <span id="page-45-0"></span>**9.4 Pre Bid Risk Assessment**

Voor het Pre Bid Risk Assessment wordt een risico score berekend op basis van de scores die worden ingevuld op het formulier. Voor elke score is een aparte weging meegegeven, de ene score wordt dus vermenigvuldigt met een grotere waarde dan een andere. Dit gebeurt elke keer wanneer er een waarde veranderd in het voor formulier omdat deze berekening wordt meegegeven aan het 'onChange' attribuut van alle invoervelden zodat de score wordt geüpdatet bij elke wijziging. (Zie Figuur 20)

Set(FinalRiskScore; (dpdExposure.Selected.Value\*30) + (dpdHSERequirements.Selected.Value\*1) + (dpdInvoices.Selected.Value\*3) + (dpdCurrency.Selected.Value\*2) + (dpd3rdPartyServices.Selected.Value\*3) + (dpdCommercialModel.Selected.Value\*1) + (dpdCapex.Selected.Value\*1) + (dpdLogistics.Selected.Value\*1) + (dpdScope.Selected.Value\*1) + (dpdProgramme.Selected.Value\*1) + (dpdEnvironmental.Selected.Value\*1) + (dpdPermits.Selected.Value\*2) + (dpdSclution.Selected.Value\*3) + (dpdPoliticalConditions.Selected.Value\*15) + (dpdAchievable.Selected.Value\*3));;

**Figuur 20 FinalRiskSocre berekening**

De kleur van de risico score veranderd ook wanneer een bepaalde score is gepasseerd. Daarnaast is de kleur hiervan ook gebaseerd op het antwoord van een specifieke vraag. Hier is rekening mee gehouden in het if-statement waarmee de kleur wordt bepaald. (Zie Figuur 21)

If(dpdSanctionsDataCardValue.Selected.Value = No && FinalRiskScore < 120; RGBA(84; 130; 53; 1); dpdSanctionsDataCardValue.Selected.Value = No && FinalRiskScore >= 120 && FinalRiskScore <= 265; RGBA(230; 114; 0; 1); dpdSanctionsDataCardValue.Selected.Value = No && FinalRiskScore > 265; RGBA(201; 1; 25; 1); dpdSanctionsDataCardVaLue.Selected.Value = Yes; RGBA(201; 1; 25; 1))

**Figuur 21 If-statement kleur bepaling van de FinalRiskScore**

Dit is op deze manier gedaan omdat de 'FinalRiskScore' een waarde moest zijn die wordt meegegeven aan een onzichtbaar veld op het formulier. Hier was geen andere manier voor dan de waarde op te slaan in een variabele en deze mee te geven aan dat invoerveld.

![](_page_45_Picture_12.jpeg)

### <span id="page-46-0"></span>**9.5 Proposal Plan**

De Proposal Plan stap wordt gebruikt om de servicelijnen, specialisten en autoriteiten in kaart te brengen. Deze moeten ervoor zorgen dat het project haalbaar is, op de juiste manier wordt vormgegeven en op de beste manier wordt uitgevoerd.

Oorspronkelijk zou dit allemaal worden gekoppeld aan de Proposal Plan entity via 1-to-many relaties, zoals ook te zien is in het ERD. Dit Proposal Plan zou vervolgens wederom worden gekoppeld met een Project via een 1-to-many relatie. Echter, vanwege de manier waarop de Proposal Plan stap wordt uitgevoerd, was dit niet mogelijk. De servicelijnen, specialisten en autoriteiten zijn namelijk Value Objects die uniek zijn per Proposal Plan. Het probleem dat zich vormde was dat deze Value Objects niet op zichzelf konden bestaan omdat deze pas werden gecreëerd tijdens de Proposal Plan stap. Op dat moment was er dus nog geen Proposal Plan aangemaakt waar deze Value Objects aan konden worden gekoppeld.

Om dit probleem op te lossen is er afgeweken van het ontworpen ERD en zijn de Value Objects direct gekoppeld aan een Project in plaats van aan een Proposal Plan.

De data van de Value Objects kunnen bij gebruik van PowerApps worden weergegeven in de applicatie met behulp van 'galleries'. (Zie Figuur 22)

![](_page_46_Picture_97.jpeg)

**Figuur 22 Proposal Plan Gallery voorbeeld**

![](_page_46_Picture_7.jpeg)

In de galleries worden alle items weer gegeven uit de entity van het Value Object. Door hier de filterfunctie op toe te passen heb ik ervoor kunnen zorgen dat alleen de items worden weergegeven die behoren tot het project. Er kan eventueel ook nog verder worden gefilterd op de lijst die al wordt weergegeven door gebruik te maken van de zoekbalk. (Zie Figuur 23)

Filter(ServiceLines; Project.Name = [@ModeLDrivenFormIntegration].Item.Name And TextInput1\_1.Text in 'Service Line'.Name) **Figuur 23 Gallery filterfunctie**

Gebruikers hebben voor alle Value Objects de mogelijkheid voor het uitvoeren van alle CRUD-operaties. Wanneer een gebruiker dit probeert te doen, wordt de gebruiker naar een nieuw scherm gestuurd waarop hij de actie kan uitvoeren. Het ID van het record van het geselecteerde item wordt daarbij meegestuurd in een globale variabele. De waarde van deze variabele wordt vervolgens meegegeven aan het formulier op de pagina waardoor de juiste data wordt weergegeven.

Het scherm is overigens zo opgebouwd dat de hoogte waar een element begint, gelijk is aan daar waar te totale hoogte van de voorgaande elementen bij elkaar eindigt. Op deze manier worden de elementen, wanneer er meer items worden toegevoegd aan een gallery, verder naar onderen verplaatst op de pagina in plaats van dat deze komen te overlappen.

![](_page_47_Picture_4.jpeg)

### <span id="page-48-0"></span>**9.6 Strategy Development**

Deze stap bestond oorspronkelijk niet, deze stap behoorde eigenlijk tot het Proposal Plan. Echter, omdat deze stap te groot was om goed weer te kunnen geven in de applicatie, is deze met goedkeuring van de opdrachtgevers opgedeeld tussen het Proposal Plan en Strategy Development.

Tijdens de Strategy Development stap worden, voor het 'Competitor Analysis' deel, de 'Bid selection criteria' van cliënten gescoord voor zowel Fugro zelf als haar concurrenten. Dit wordt gedaan op basis van de weging die de client aan de criteria hangt. (Zie Figuur 24)

![](_page_48_Picture_112.jpeg)

**Figuur 24 Strategy Development - Competitor Analysis overzicht**

Het totale percentage van de weging scores moet altijd 100% zijn. Daarom heb ik toegevoegd dat er een foutmelding wordt getoond wanneer het niet op 100% staat nadat alle waardes zijn toegevoegd. (Zie Figuur 25)

If(txtCapabilitiesPercentage + txtExperiencePercentage + txtSolutionPercentage + txtPricePercentage + txtQHSSEPercentage + txtSustainabilityPercentage + txtOtherPercentage <> 100 && (!IsBlank(Value(txtCapabilitiesPercentage Text)) && !IsBlank(Value (txtExperiencePercentage.Text)) && !IsBlank(Value(txtSolutionPercentage.Text)) && !IsBlank(Value(txtPricePercentage.Text)) && !IsBlank (Value(txtQHSSEPercentage.Text)) && IIsBlank(Value(txtSustainabilityPercentage.Text)) && IIsBlank(Value(txtOtherPercentage.Text))); true; false)

**Figuur 25 Condities voor het tonen van de totale wegingspercentage foutmelding**

Net zoals in de Proposal Plan stap zijn hier de 'Competitors' direct verbonden met een Project via een 1-to-many relatie in plaats van met een 'Strategy Development'. Gebruikers kunnen wederom alle CRUD-operaties uitvoeren voor Competitors.

![](_page_48_Picture_9.jpeg)

Op basis van de ingevulde weging worden vervolgens de totaalscores berekend en afgerond door de applicatie. (Zie Figuur 26)

```
Round((ThisItem.Capabilities / 100 * txtCapabilitiesPercentage) + (ThisItem.Experience / 100 *
txtExperiencePercentage) + (ThisItem.'Integrated Solution' / 100 * txtSolutionPercentage) + (ThisItem.Price
/ 100 * txtPricePercentage) + (ThisItem.QHSSE / 100 * txtQHSSEPercentage) + (ThisItem.Sustainability / 100 *
txtSustainabilityPercentage) + (ThisItem. Other / 100 * txtOtherPercentage); 0)
```
**Figuur 26 Competitor Analysis berekening van Competitor's totaalscore**

Gebruikers kunnen vervolgens de scores van alle concurrenten vergelijken met de scores van Fugro zelf en op basis daarvan Fugo's rank bepalen ten opzichte van haar concurrenten.

In de overige onderdelen van deze stap kunnen gebruikers tekstgebieden gebruiken om hun strategie voor het overtuigen van de client te beschrijven.

#### <span id="page-49-0"></span>**9.7 Proposal Approval**

Deze stap heeft helaas niet gerealiseerd kunnen worden binnen de afstudeerperiode vanwege te weinig tijd. Dit heeft vooral te maken gehad met dat ik de prioriteit heb gegeven aan het verwerken van de verzoeken van de opdrachtgevers boven het afmaken van de rest van het product. Tijdens de contactmomenten met de opdrachtgevers ontving ik regelmatig feedback in de vorm van verzoeken voor aanpassingen die ze wilde doorvoeren. Deze aanpassingen waren voornamelijk gerelateerd aan de interface.

Ik heb dit prioriteit gegeven zodat de onderdelen, die uiteindelijk wel afgemaakt zijn, functioneren naar behoren en volledig naar wens zijn. Ik vind het namelijk belangrijker om slechts een gedeelte op te leveren wat goed wordt bevonden, dan iets geheel op te leveren wat niet aan de verwachtingen voldoet.

Deze stap zal daarom pas achteraf aan de afstudeerperiode worden gerealiseerd.

![](_page_49_Picture_9.jpeg)

## <span id="page-50-0"></span>**10. Testen**

Dit onderdeel is opgedeeld in twee soorten testen. Het eerste deel zal zich richten op de uitgevoerde usability-test en dus de gebruiksvriendelijkheid van de app. Het tweede deel van dit onderdeel zal de testen beschrijven die zich richten in hoeverre de app functioneel voldoet aan de eisen en wensen.

### <span id="page-50-1"></span>**10.1 Usability-Test**

Een usability-test test de gebruiksvriendelijkheid. Usability is in mijn geval dat de gebruikers de app kunnen gebruiken om effectief, efficiënt en comfortabel hun taken te vervullen. Zo'n taak is in dit geval bijvoorbeeld het kunnen doorlopen van een stap van het PC Workbook. Niet elk vlak van usability is altijd even belangrijk. Belangrijke aspecten in dit geval zijn effectiviteit (hoe volledig kun je de taak vervullen), efficiëntie (hoe snel je de taak vervult) en dat het makkelijk te leren is. Iets minder belangrijk, maar nog steeds niet weg te denken zijn de aspecten aantrekkelijkheid (hoe fijn is het om ermee te werken) en foutentolerantie (het voorkomen en herstellen van fouten). Deze aspecten van usability zijn gebaseerd op de 5E's van W. Quesenbery. [13]

#### <span id="page-50-2"></span> $10.1.1$ **Uitvoering**

Om erachter te komen of de PC Workbook app gebruiksvriendelijk genoeg was, heb ik een groep testpersonen bij elkaar gezocht. Elk van de testpersonen had al gewerkt met het oude PC Workbook en zouden dus ook toekomstige gebruikers van de applicatie worden. Hierdoor zou de usability-test het meest effectief zijn aangezien de feedback direct van de eindgebruiker komt.

Ik heb de usability-test laten uitvoeren in een Microsoft Teams meeting omdat vanwege de huidige situatie een fysieke meeting niet mogelijk was.

![](_page_50_Picture_7.jpeg)

Voorafgaand aan de usability-test heb ik een Usability Test Plan-Dashboard opgesteld. (Zie Figuur 27)

![](_page_51_Figure_1.jpeg)

**Figuur 27 Usability Test Plan-Dashboard**

Zoals in het dashboard te zien is heb ik de testpersonen slechts één taak gegeven. In dit geval was dat het doorlopen van het gehele PC Workbook proces. Ik heb de uitvoering van de usability-test bewust gehouden op een open manier omdat ik van mening ben dat wanneer er strikte Test Plans worden gemaakt die een gebruiker moet volgen, er minder problemen zullen worden ontdekt.

Het doel van de usability-test is tenslotte om erachter te komen hoe de gebruikers met de applicatie omgaan en de factoren die de gebruikers hinderen bij het volbrengen van hun taken te identificeren om ze op te kunnen lossen.

Ik heb alle gebruikers tevens de instructie gegeven om na afronding van een stap in de applicatie hun bevindingen te noteren binnen de notulen sectie in de Microsoft Teams meeting. Uiteraard konden alle testpersonen een beroep doen op mij wanneer er een probleem werd gevonden waardoor de test niet kon worden voortgezet.

Na de test is er nog een korte afrondsessie geweest waarin de overige opmerkingen werden genoteerd. Alle feedback is eveneens opgenomen in het Test Rapport. (Zie Bijlage 7)

![](_page_51_Picture_8.jpeg)

Enkele opvallende feedbackpunten die naar voren kwamen waren:

- De grootte van de app werd heel erg klein op schermen van een klein formaat.
- Bij invoervelden waar een persoon moest worden aangeven de e-mail erbij vertonen zodat kon worden gecontroleerd of het de juiste persoon was dat werd geselecteerd.
- Een read permission error message bleef terugkomen.
- De schermen van de verschillende stappen laden soms traag.
- De hoogtes van galleries worden niet altijd goed aangepast na het toevoegen of verwijderen van een item.
- Het spreekt niet genoeg voor zich hoe een gebruiker terugkomt naar het home screen vanuit de stap schermen.
- Bij het verwijderen van een item uit een gallery wordt niet gevraagd om bevestiging.

Achteraf zijn alle feedbackpunten besproken met de opdrachtgevers om te bepalen hoe en welke punten het beste aangepakt konden worden.

![](_page_52_Picture_9.jpeg)

#### <span id="page-53-0"></span>**10.2 Functionele test**

Functionele tests zijn gericht op in hoeverre de app functioneel voldoet aan de wensen en eisen. Voor dit project is dit gedaan in de vorm van Manual Testing. Er is gebruikt gemaakt van een Manual Test omdat andere vormen van functionele testen, zoals een Smoke- of Unit-Test, niet worden ondersteunt door PowerApps. Voor elk van de stappen van het PC Workbook proces heb ik een aparte Manual Test uitgevoerd. Dit is gedaan volgens de door mij opgestelde Test Plans. Een voorbeeld hiervan is te zien in de afbeelding hieronder. (Zie Figuur 28) Alle andere Test Plans zijn opgenomen in het Test Rapport. (Bijlage 7)

Description: First step of the PC Workbook process used to determine the complexity of the project.

Pre-conditions: A project has been selected in Avalon.

#### **Actions and reactions:**

- Select Complexity Calculator in the home screen.
	- o The Complexity Calculator screen opens.
- Fill out the form shown.
	- o The app calculates the complexity average.
- Select the submit button.
	- o A dialog will pop-up, asking for confirmation.
- Select the confirmation button in the dialog.
	- o The successfully submitted screen will show.

#### **Expected result:**

Users are able to fill out a form which calculates the project complexity average.

#### **Actual result:**

Users are able to fill out a form, as well as consult additional information about the form fields in order to properly fill out the form which calculates the project complexity average.

OK  $yes / no$ 

#### **Comments:**

To verify if the data was actually stored properly, the record created can be looked up in the common data service or the step can be reopened from the home screen to see if the entered data is shown.

**Figuur 28 Voorbeeld Manual Test Plan**

Het doel van deze tests was om te controleren of de functionaliteit van de applicatie overeenkwam met de requirements en tevens te controleren of de data daadwerkelijk werd weggeschreven naar het CDS.

![](_page_53_Picture_23.jpeg)

# <span id="page-54-0"></span>**11. Evaluatie**

In dit hoofdstuk zal worden teruggeblikt op het eindproduct en het proces. Tevens zal worden beschreven waarom en hoe er aan de geselecteerde beroepstaken is voldaan.

### <span id="page-54-1"></span>**11.1 Product evaluatie**

Ondanks dat er niet voldoende tijd was om het volledige product op te kunnen leveren binnen de afstudeerperiode, ben ik persoonlijk wel erg tevreden over wat ik wel heb op kunnen leveren. Zeker gezien het feit dat ik een technologie heb gebruikt waar ik nog niet eerder mee had gewerkt.

De functionaliteit van het tot zover opgeleverde product fungeert naar behoren. Alle stappen die tot nu toe zijn gerealiseerd kunnen zonder problemen worden doorlopen en hebben de functionele tests goed doorstaan. Door de manier waarop de ik applicatie heb opgebouwd is het ook goed onderhoudbaar. Doordat ik de verschillende stappen volledig los van elkaar heb opgebouwd kan de applicatie in de toekomst gemakkelijk worden aangepast en eventueel uitgebreid met nieuwe stappen.

De opgeleverde tussenproducten dienen waarvoor ze bedoeld zijn en zijn goed bevonden door mijn bedrijfsmentor.

Ik heb van zowel de opdrachtgevers als mijn bedrijfsmentor enthousiaste reacties en feedback gekregen op het product en mijn manier van werken. De opdrachtgevers waren tijdens de tussentijdse contactmomenten ook zeer positief over de verbetering die ze zagen ten opzichte van het oude PC Workbook.

De testgebruikers van de usability-test waren ook zeer te spreken over de overstap van Microsoft Excel naar de door mij ontwikkelde applicatie.

### <span id="page-55-0"></span>**11.2 Procesevaluatie**

Ik heb aan het begin van de opdracht aangegeven volgens Kanban te gaan werken. Op dat moment vond ik dat ik hier een goede keuze had gemaakt om te kiezen voor deze Agile methode ten opzichte van Scrum. Voornamelijk omdat ik nog niet eerder met PowerApps had gewerkt en het dus moeilijk in te schatten was hoe de tijdsbepaling van de backlog items eruit moest komen te zien. Kanban gaf mij hier meer vrijheid in en was voor het begin van het project zeker de juiste keus. Aan het begin van het project was het namelijk heel erg veel zoeken naar de juiste manieren voor het oplossen van bepaalde problemen. Hierdoor heb ik in het begin niet veel progressie kunnen maken. In verloop van tijd kreeg ik steeds meer gevoel voor het werken met PowerApps waardoor ik weer terug op schema kon komen.

Nu dat ik meer ervaring heb met PowerApps en ik een duidelijker beeld heb van hoe snel ik hier bepaalde items mee kan realiseren, zou ik in het vervolg waarschijnlijk voor Scrum kiezen. Voornamelijk omdat ik toch vind dat Scrum meer overzicht en structuur geeft dan Kanban.

Daarnaast was ik oorspronkelijk van plan om tussentijds te testen. Dit wilde ik doen door middel van het schrijven van Unit Tests en vervolgens een Usability-test wanneer de applicatie klaar was. Echter bleek het dus dat PowerApps geen Unit Tests ondersteunde. Hierdoor heb tussentijds niet getest en heb ik de Unit Tests vervangen voor Manual Tests. Dit leverde gelukkig geen complicaties op voor het project.

Over het algemeen ben ik wel tevreden over hoe ik het proces heb laten verlopen. Het enige wat ik met zekerheid zou veranderen bij toekomstige projecten waarbij geen UI/UX designer beschikbaar is, is dat ik bij het opstellen van de requirements meer aandacht moet besteden aan het uiterlijk aspect. Tijdens het opstellen van de requirements is dit namelijk niet echt naar voren gekomen omdat de opdrachtgevers zelf ook niet precies wisten hoe ze het wilde vormgeven. Hierdoor vind ik persoonlijk dat ik te vaak aanpassingen heb moeten maken aan de interface, omdat ik hier vrij in werd gelaten, terwijl ik dit eigenlijk had kunnen voorkomen door meer doelgerichte vragen hier over te stellen.

पनरत

### <span id="page-56-0"></span>**11.3 Verantwoording beroepstaken**

In dit hoofdstuk koppel ik de beroepstaken uit het afstudeerplan aan mijn activiteiten en handelingen waarop ik vind dat ik deze heb aangetoond tijdens deze opdracht.

#### <span id="page-56-1"></span> $11.3.1$ **A1 Analyseren probleemdomein & opstellen probleemstelling**

Hiervoor heb ik een gesprek gehouden met de opdrachtevers. Tijdens dit gesprek heb ik informatie verkregen over de huidige situatie, problemen en risico's.

Door deze informatie vervolgens te verwerken in mijn plan van aanpak heb ik aangetoond in staat te zijn deze helder in kaart te brengen en daarmee aan deze beroepstaak te hebben voldaan.

### <span id="page-56-2"></span>**A3 Vergaren en analyseren van requirements**

Door het uitvoeren van een requirements analyse in de vorm van een gesprekken met de opdrachtgevers, heb ik requirements waaraan het project moest voldoen weten te achterhalen. Door deze te verwerken tot een bruikbaar requirements analyse document en om te zetten in een applicatie, heb ik laten zien dat ik mijn opgedane kennis vanuit de studie op correcte wijze kan toepassen en daarmee aan deze beroepstaak te hebben voldaan.

#### <span id="page-56-3"></span>**D14 Realiseren van software**

Dit heb ik gedaan door mij te verdiepen in een nieuwe technologie en deze toe te passen tijdens de opdracht. Door gebruik te maken van de formules en functies die PowerApps biedt, heb ik een deel van een low-code softwareapplicatie kunnen ontwikkelen aan de hand van de opgestelde requirements. Deze applicatie voldoet tot zover aan de verwachtingen en is goedgekeurd door de opdrachtgevers. Hiermee heb ik aangetoond over de benodigde skills te beschikken en daarmee aan deze beroepstaak te hebben voldaan.

### <span id="page-56-4"></span>**D15 Testen**

Dit heb ik gedaan door middel van het organiseren en uit laten voeren van een usability-test, en het uitvoeren van functionele testen met behulp van door mij opgestelde Test Plans. Door het proces en de resultaten hiervan vast te leggen in een testrapport, toon ik aan in staat te zijn om te kunnen testen of een product voldoet aan de verwachtingen, en daarmee aan deze beroepstaak te hebben voldaan.

Tern

![](_page_56_Picture_11.jpeg)

#### <span id="page-57-0"></span> $11.3.5$ **E18 Beheren van applicaties, data en technische infrastructuur**

Door de applicatie zodanig op te hebben gebouwd dat de verschillende stappen vrijwel volledig los staan van elkaar, behoud de applicatie de mogelijkheid om in de toekomst te kunnen worden uitgebreid of aangepast zonder dat andere onderdelen daaronder zouden moeten lijden. Daarnaast heb ik een securitygroep rol aangemaakt die moet worden toegekend aan gebruiker voordat ze gebruik kunnen maken van de applicatie. In het geval dat hier toch mogelijk iets fout zou gaan, bewaart PowerApps altijd vorige versies van de applicatie zodat fouten altijd ongedaan gemaakt kunnen worden. Hiermee toon ik aan rekening te houden met de toekomst en beveiliging van het product en daarmee aan deze beroepstaak te voldoen.

#### <span id="page-57-1"></span> $11.3.6$ **Gc Kritisch, onderzoekend en methodisch werken**

Tijdens de gehele afstudeerperiode heb ik laten zien dat ik kritisch heb gekeken naar de door mij gebruikte methoden en technieken zoals Kanban en DDD. Ik heb informatie opgezocht, raad van mijn bedrijfsmentor en mijn persoonlijke ervaringen in acht genomen om hier een goed oordeel over te kunnen vergen. Dit toont aan dat ik aan deze beroepstaak heb voldaan.

#### <span id="page-57-2"></span> $11.3.7$ **Gf Leren leren: voorbereiden op volgende studiefase en beroep**

Hiervoor heb ik vormgegeven aan mijn eigen leerproces. Ik heb dit gedaan door de beslissing te nemen om deze opdracht aan te nemen, wetend dat ik een voor mij nieuwe technologie moest gaan gebruiken. Door mijzelf goed in te lezen en te informeren met relevant materiaal en een applicatie te bouwen met deze technologie, heb ik laten zien dat ik mee ga en bij blijf met mijn vakgebied.

Dit toont aan dat ik aan deze beroepstaak heb voldaan.

# <span id="page-58-0"></span>**Begrippenlijst**

- *Aggregates:* een cluster van Value Objects die als een enkele eenheid kunnen worden behandeld.
- *Avalon*: Fugro's globale ERP systeem.
- *Common Data Service*: een centrale plek voor het opslaan van data die door PowerApps applicaties kunnen worden gebruikt.
- *Customer Relationship Management*: een van de vele verschillende benaderingen waarmee een bedrijf zijn eigen interacties met vroegere, huidige en potentiële klanten kan beheren en analyseren met als doel om de zakelijke relaties met klanten te verbeteren en uiteindelijk de verkoopgroei te stimuleren.
- *Enterprise resource planning*: het geïntegreerde beheer van de belangrijkste bedrijfsprocessen.
- *PowerApps*: Microsoft-software waarmee bedrijfsapplicaties gebouwd kunnen worden, gericht op gebruikers zonder echte kennis van app-ontwikkeling of programmeren.
- *Three*-*tier architectuur*: een Multi-tier architectuur bestaande uit: *gebruikers interface*/*client tier* (wat ziet de gebruiker), *logic-tier* (waar de logica, algoritmes etc., achter de software zich bevindt) en de *data(base)-tier* (de locatie waar alle gegevens omtrent de applicatie worden opgeslagen).
- *Value Object*: een klein object dat een eenvoudige entiteit vertegenwoordigt waarvan de gelijkheid niet is gebaseerd op identiteit.

![](_page_58_Picture_9.jpeg)

# <span id="page-59-0"></span>**Bibliografie**

- [1] Microsoft. (2020, 5 augustus). *Add an embedded canvas app on a model-driven form Power Apps*. Microsoft Docs. Geraadpleegd 11 september 2020, van https://docs.microsoft.com/en-us/powerapps/https://docs.microsoft.com/enus/powerapps/maker/model-driven-apps/embedded-canvas-app-add-classic-designer
- [2] Microsoft. (2020, 20 mei). *Microsoft Power Apps documentation - Power Apps*. Microsoft Power Apps Docs. Geraadpleegd 7 september 2020, van https://docs.microsoft.com/en-us/powerapps/powerapps-overview
- [3] Eby, K. (2017, 15 februari). *What's the Difference? Agile vs Scrum vs Waterfall vs Kanban*. Smartsheet. Geraadpleegd 2 september 2020, van https://www.smartsheet.com/agilevs-scrum-vs-waterfall-vs-kanban
- [4] Ladhani, P. (2018, 27 september). *Power Platform Labs and Challenges*. Microsoft Power Apps. https://powerapps.microsoft.com/en-us/blog/power-platform-challenges/
- [5] Baginski, T., & Dunn, P. (2018). *PowerApps canvas app coding standards and guidelines*  [White paper]. Microsoft. https://pahandsonlab.blob.core.windows.net/documents/PowerApps%20canvas%20ap p%20coding%20standards%20and%20guidelines.pdf
- [6] Cunningham, R. (2019, 6 mei). *PowerApps for pros: develop faster with low code*. Microsoft Power Apps. Geraadpleegd 3 september 2020, van https://powerapps.microsoft.com/en-us/blog/powerapps-for-pros-develop-fasterwith-low-code/
- [7] Microsoft. (2020a, 10 juni). *Kanban quickstart - Azure Boards*. Geraadpleegd op 10 september 2020, van https://docs.microsoft.com/enus/azure/devops/boards/boards/kanban-quickstart?view=azure-devops
- [8] Wood, W. G. (2007). A Practical Example of Applying Attribute-Driven Design (ADD), Version 2.0 (CMU/SEI-2007-TR-005). Software Engineering Institute. https://doi.org/10.1184/R1/6571706.v1
- [9] At-Tamimi, Y. M. (2017, 30 december). *DDD: Part I (Introduction)*. Dzone.com. Geraadpleegd 1 oktober 2020, van https://dzone.com/articles/ddd-part-i-introduction

![](_page_59_Picture_10.jpeg)

- [10] Pal, T. (z.d.). *Understanding Onion Architecture*. Codeguru. Geraadpleegd op 1 oktober 2020, van https://www.codeguru.com/csharp/csharp/cs\_misc/designtechniques/understandingonion-architecture.html
- [11] Rungta, K. (2020, 26 november). *N Tier(Multi-Tier), 3-Tier, 2-Tier Architecture with EXAMPLE*. Guru99. Geraadpleegd 2 oktober 2020, van https://www.guru99.com/n-tierarchitecture-system-concepts-tips.html
- [12] Brown, S. (z.d.). *The C4 model for visualising software architecture*. C4model. Geraadpleegd 3 oktober 2020, van https://c4model.com/
- [13] Quesenbery, W. (z.d.). *Using the 5Es to Understand Users - Whitney Interactive Design*. Wqusability. Geraadpleegd op 17 december 2020, van https://www.wqusability.com/articles/getting-started.html

# <span id="page-61-0"></span>**Bijlagen**

Hieronder is de lijst (Zie Tabel 6) met alle gebruikte bijlagen:

![](_page_61_Picture_95.jpeg)

**Tabel 6 Bijlagen**

De bijlagen zelf zijn te vinden in de losse map "Bijlagen" in het afstudeerdossier.